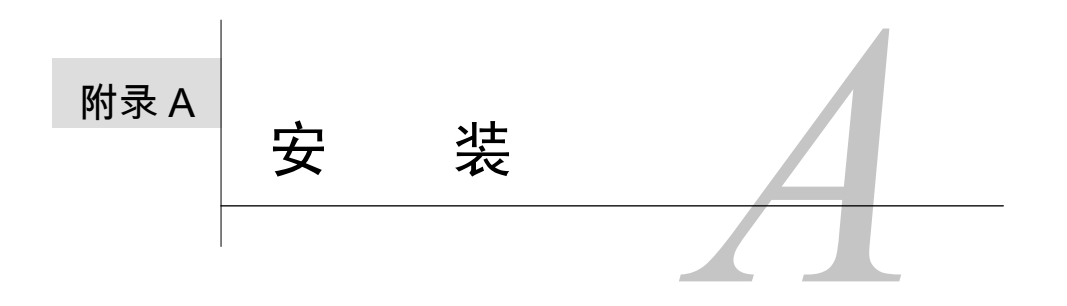

**114** 我最初开始编写关于PHP和MySQL方面的书籍时,从未想过会有如此多的读者亲自安装这<br>—— 些软件。当然,这发生在Windows 2000和Mac OS X出现之前,并且发生在Unix(确切地讲 些软件。当然,这发生在Windows 2000和Mac OS X出现之前,并且发生在Unix(确切地讲 是Linux)操作系统的桌面应用日益增多之前。

由于出现了更新的操作系统——Mac OS X实质上就是Unix, Windows XP则构建于Windows NT之 上——和易于运行的安装程序,甚至是初级开发人员也可以非常容易地把他们的家庭计算机转变成 Web服务器。并且PHP和MySQL的价格——免费!——使得其他软件难以望其项背。

如本书的前言中所提到的,有3种技术要求: MySQL(数据库应用程序)、PHP(脚本语言)和 Web服务应用程序(把请求的页面发送到浏览器)。在附录中,将描述如何在两个不同的平台—— Windows和Macintosh——上安装这些工具, 它们应该涵盖了大多数读者(我总是假设: 如果你所知道 的知识足以运行Unix的某个版本,那么你可能已经知道如何安装像PHP和MySQL这样的软件)。

在介绍了安装之后,将讨论对几乎所有的用户都很重要的相关问题。首先,介绍如何在MySQL 中创建用户。接下来,演示如何测试PHP和MySQL安装,解释第一次在任何服务器上工作时可能需要 使用的技术。最后,学习如何配置PHP以更改其运行方式。

# A.1 在 Windows 上安装

Windows用户具有丰富的选项,用于安装所需的应用程序。 Microsoft创建了两种不同的Web服务 器——IIS (Internet Information Services, Internet信息服务)和PWS (Personal Web Server, 个人Web服 务器)——此外,还可以使用免费的Xitami。出于一致性,并且由于可以证明Apache是可用的最佳Web 服务器,将介绍如何安装Apache。

至于MySQL,它将运行在大多数Windows操作系统(确切地讲,是指那些32位的Windows操作系 统,如Windows 95、98、ME、NT、2000和XP)上。对于这里的示例,我将在Windows 2000上安装 MySQL的最新版本,以及Apache和PHP,但是安装过程对于Windows的大多数版本应该是类似的。但 是,首先给出两条简短的注释……

你应该知道MySQL通常利用每个主要或次要的新版本对其软件和安装程序执行重大的更改。如果 不同于本书中所讲的安装过程,请参见MySQL手册,以了解最新的、相应的指导。对于PHP可能也有 这个问题,但是这些更改通常不那么频繁或显著。

其次,虽然可以遵照这些指导并手动安装所有必需的软件,但也有另一种选择。可以在线找到多 种不同的免费多合一程序包,它们可以一次性安装Apache、PHP和MySQL——有时还包括像 phpMyAdmin这样的额外软件。其缺点是:如果安装发生问题,则可能更难以调试。

#### 1.在Windows上安装MySQL

(1) 从 http://dev.mysql.com/downloads/ 上下载 MySQL 数据库服务器推荐的通用 (Generally Available, GA)版本。

MySQL将指定推荐版本,它们将是最新发布的稳定版本。在编写本书时,是版本4.1.11。 在下载页面上,你将希望下载Windows Essentials版本(图A-1)。

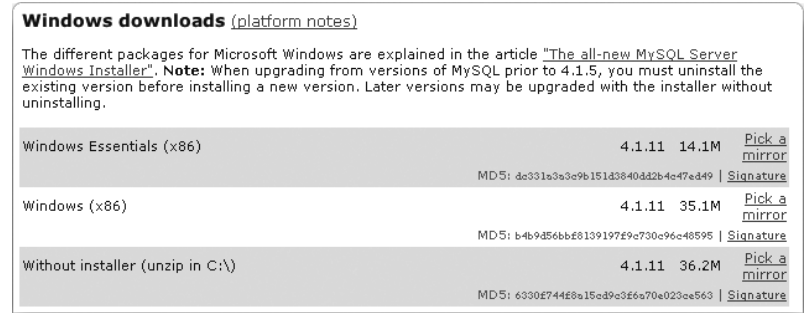

图A-1 从MySQL的Web站点上,获取MySQL推荐的最新版本的Windows Essentials安装程序

(2) 在计算机上,双击下载的文件,开始安装过程。

从MySQL的Web站点上下载的文件将是MSI类型,它是一种常见的Windows安装程序。 (3) 选择安装类型:Typical(典型)、Complete(完全)或Custom(定制)(图A-2)。 自然,Typical安装应该适合于大多数用户。

(4) 单击通过安装过程, 如果愿意, 可签约获取一个MySQL.com账户(图A-3)。

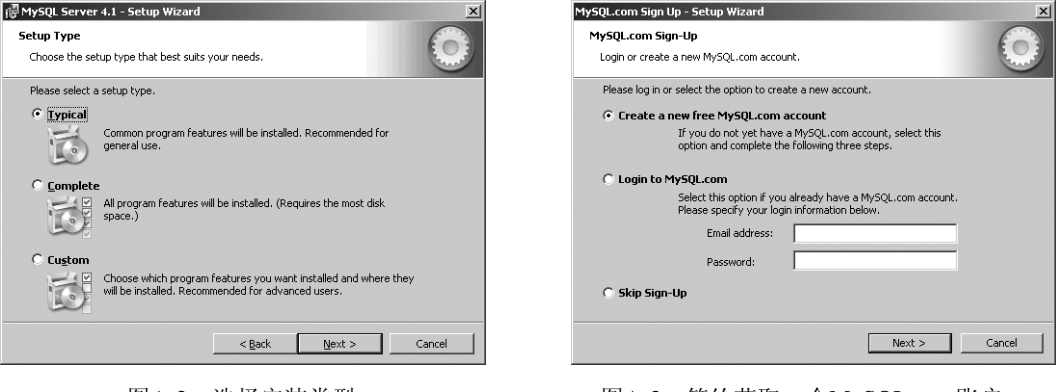

图A-2 选择安装类型 图A-3 签约获取一个MySQL.com账户, 以使用一些MySQL的支持选项

并不是必须签约,但是这样做可以获得一些好处。对于初学者,这样一个账户允许在forums. mysql.com(一个支持论坛)上发贴子,订阅MySQL时事新闻等。

(5) 在出现提示时,选择现在配置MySQL服务器(图A-4),并单击Finish。

安装过程现在就完成了,这意味着应该设置MySQL服务器的运行方式。为此,安装程序将把你带 到配置向导上。

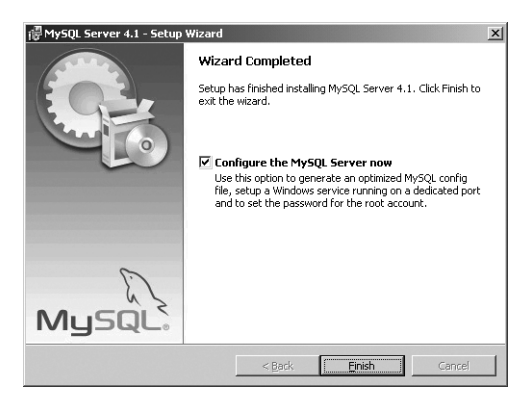

图A-4 在完成安装后,可以把你直接带到配置向导

(6) 选择你是想执行详细配置(Detailed Configuration), 还是标准配置(Standard Configuration) (图A-5)。

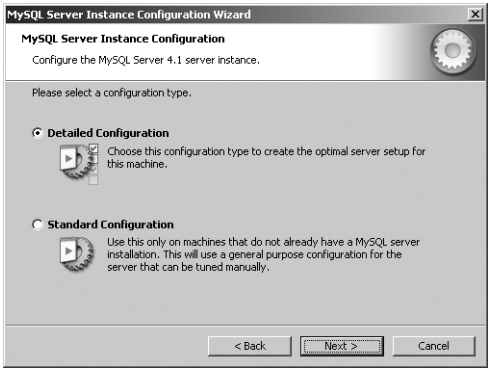

图A-5 选择想执行哪种配置类型:详细配置或标准配置

在此,大多数用户可能想执行标准配置(尽管默认的是详细配置)。 (7) 设定基本的MySQL设置(图A-6)。

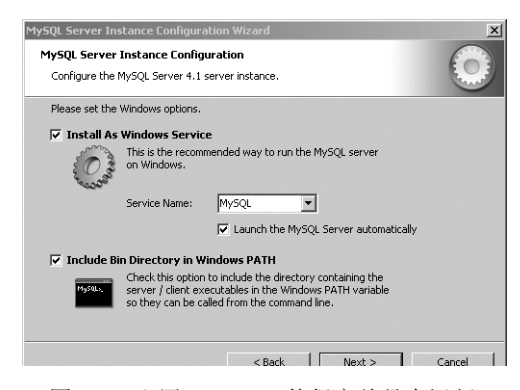

图A-6 配置MySQL, 使得它总是在运行

利用标准配置,只有几个选择。应该选择把MySQL安装成一种Windows服务,并让它自动启动服 务器,使得它总是在运行。还应该选择在Windows PATH中包括MySQL的bin目录,以便更容易从命 令行运行MySQL应用程序。

(8) 定义安全设置(图A-7)。

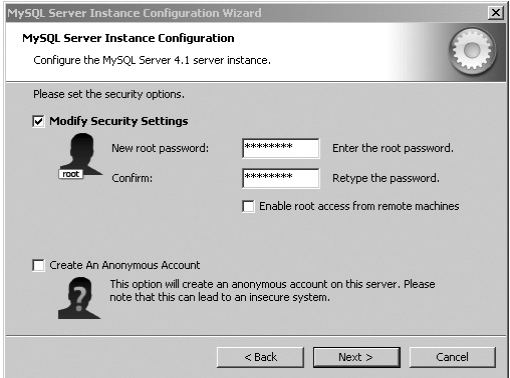

图A-7 安全设置是配置过程中最关键的部分

在这里做出的选择非常重要。对于初学者,可以输入良好的根用户的密码。根用户具有对MySQL 的不受限制的访问权限,因此这个密码应该是安全的,并且不应该忘记它。

除此之外,我还建议你不要启用从远程机器进行根访问,或者创建一个匿名账户。这两种做法都 有安全隐患。

(9) 单击通过后续的配置过程。

## √提示

一旦创建了根MySQL用户,就可以创建其他的日常用户,本附录后面将介绍这方面的信息。

□ MySQL配置向导可用于配置新的安装, 或者重新配置现有的MySQL安装。

### 2.安装Apache与PHP

(1) 从http://httpd.apache.org下载Apache的最新版本。

Apache有两个版本可用: Apache 1和Apache 2。尽管Apache 2是最新的,但是当与PHP一起使用时 (这是复杂的),会发生问题,并且Apache 1仍然是一个优秀的产品。简而言之,建议使用Apache 1的 最新版本。在编写本书时,版本是1.3.33。

Apache for Windows可以作为一个简单的可执行文件使用。

(2) 在计算机上,双击下载的安装程序,开始安装过程。

(3) 逐步通过向导。

安装程序将经过多个步骤,包括同意许可。当要求输入服务器信息时(图A-8),可以输入几乎所 有的信息(假定实际上没有宿主活动的Web站点)。尽管作为一种服务应该选择为所有用户运行Apache。

(4) 选择Complete(完全)安装类型(图A-9)。

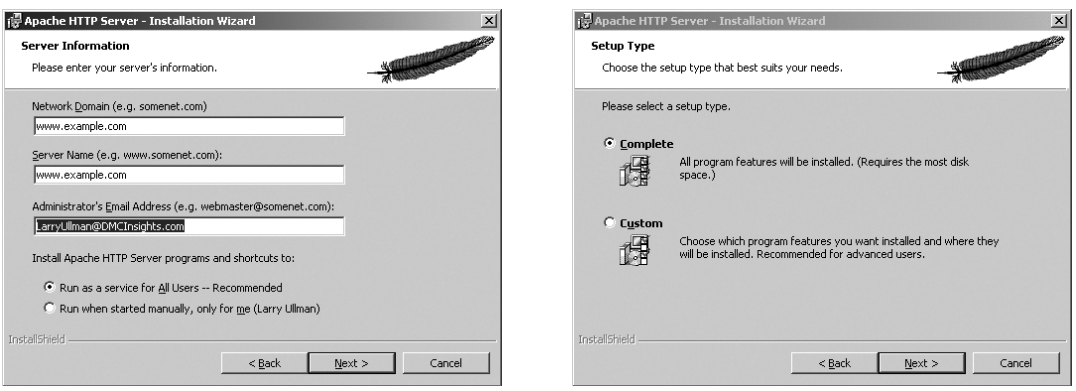

图A-8 如果正在自己的计算机上开发站点, 则可在这里输入你想要的任何值

图A-9 选择完全安装Apache

(5) 完成Apache安装。

为了完成安装,可选择目标文件夹(默认是C:\Program Files\Apache Group,这应该不错), 并单击Next。然后单击Install,完成实际的安装过程。

(6) 一旦安装程序完成,则单击Finish。

(7) 从www.php.net下载PHP的最新版本。

下载Windows Zip程序包。在编写本书时,最新的版本是5.0.4。

(8) 在计算机上,把下载的文件解压缩到一个永久目录中。

需要解压缩下载的文件。可以把它的内容放到几乎任何位置,但是选择C:\php有意义一些。不 要在目录路径中使用空格,因为这可能导致某些服务器崩溃。

(9) 把php5ts.dll文件复制到Apache的bin目录中。

为了让Apache使用PHP,需要访问这个DLL文件。可以把它从PHP目录复制(或移动)到Apache 的bin目录中,默认情况下,它是C:\Program Files\Apache Group\bin。

(10) 把php.ini-dist复制到Windows的目录中,并将其重命名为php.ini。

php.ini文件控制PHP的行为方式。Zip程序包带有这个文件的两个示例, php.ini-dist是其中 的一个文件。应该把它复制或移动到Windows目录中,可能是C:\WINNT或C:\Windows,或者类似的 目录,这取决于特定的操作系统。把这个文件重命名为php.ini。

(11) 从"开始"菜单,选择"程序"→Apache HTTP Server→Configure Apache Server→Edit the Apache httpd.conf Configuration File。

现在,需要告诉Apache把PHP用于某些文件。为了执行该任务,需要编辑Apache的配置文件 (httpd.conf)。幸运的是, Apache安装程序为此创建了一个"开始"菜单快捷方式, 应该会在"记 事本"或另一个文本编辑器中打开文件。

(12) 在LoadModule部分的末尾,添加(图A-10):

LoadModule php5\_module "c:/php/php5apache.dll"

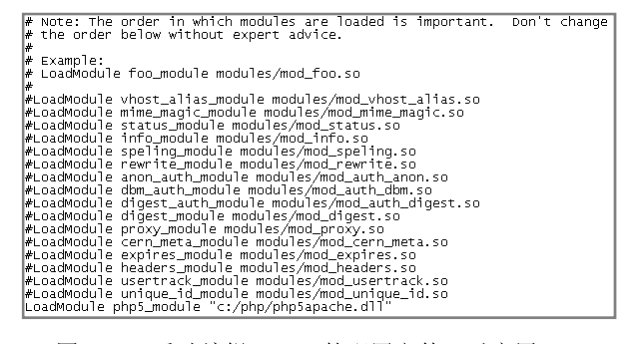

图A-10 手动编辑Apache的配置文件,以启用PHP

这一步和下一步告诉Apache加载PHP模块。

(13) 在AddModule部分的末尾,添加:

AddModule mod\_php5.c

(14) 找到出现<IfModule mod\_mime.c>的位置,并添加(图A-11):

AddType application/x-httpd-php.php AddType application/x-httpd-php-source.phps

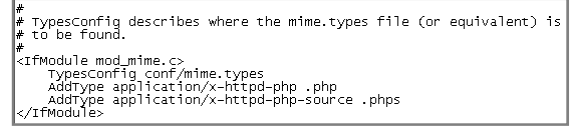

图A-11 不要忘记把两个新的MIME类型添加到Apache的配置中

第一行告诉Apache把具有.php扩展名的文件作为PHP文件处理。第二行指出.phps文件是PHP源 代码。

(15) 添加index.php作为目录索引。

找出以DirectoryIndex开头的行,并将其更改成读取:

DirectoryIndex index.html index.php

这允许index.php作为目录中的主文件(使得如果用户只输入了www.sitename.com,则Apache 将提供www.sitename.com/index.php)。

(16) 重新启动Apache(图A-12)。

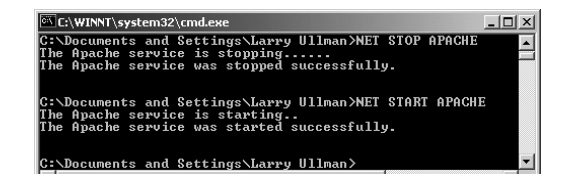

图A-12 为了让任何配置更改生效,不得不重新启动Apache

要重新启动Apache,必须:

a) 选择"开始"→"运行"。

b)在"运行"提示下输入cmd,调出命令提示符。

c)输入NET STOP APACHE,停止当前运行的Apache。

d)输入NET START APACHE,再次启动Apache。

(17) 见本附录后面关于测试安装的指导。

### ✔提示

见本附录末尾的配置一节,以学习如何通过编辑php.ini文件,来配置PHP。

□ 如果在安装过程中发生问题,可以参考PHP手册, 特别是要检查用户提交的评论。

# A.2 在 Mac OS X 上安装

Macintosh一直是用户友好的计算机,频繁地被Web开发人员用于图形设计和HTML编码。现在, 由于有了OS X, Macintosh也成为程序员的计算机。

OS X(在编写本书时推出了版本10.4(又称作Tiger))具有Unix基础,它有一个壮观的Macintosh 界面。这个操作系统的Unix方面——基于Free BSD——允许非常容易地使用标准的Unix工具,如PHP、 MySQL和Apache。事实上,Tiger已经安装了Apache和PHP(但是默认情况下未启用后者)。

与任何其他的Unix技术一样,可以下载这些程序包的源代码,并手动构建它们(我自己就多次这 样做,不太费劲)。不过,建议你采用容易的方式,并使用Marc Liyanage的预编译系统,可以从 www.entropy.ch/software/macosx上下载它。Marc——他应该为他所做的特定于OS X的大量工作 而受到奖励——为许多不同的技术提供了最新的、易于使用的安装程序。在本附录中,使用一个程序 包来安装MySQL,该程序包是由使用Marc的预编译模块的MySQL和PHP提供的。其中的说明将使用 Mac OS X 10.3 (Panther) 来演示过程, 但是这些步骤类似于使用Tiger或Jaguar (10.2)。

顺便说一下,这些说明特定于Mac OS X,即操作系统的基本版本。Mac OS X服务器预先安装了 Apache、PHP和MySQL。

### 1.安装和启动MySQL

(1) 在Web浏览器中,转到http://dev.mysql.com/downloads/。

这个页面显示了所有可用的MySQL产品。你将希望选择MySQL数据库服务器的Generally Available(GA)版本。这将被标记为*recommend*(推荐)。

(2) 在得到的页面中,向下滚动到Mac OS X区域,并为你的Mac OS X版本单击Standard Installer 程序包(图A-13)。

| Mac OS X downloads (platform notes) |                                                   |                             |
|-------------------------------------|---------------------------------------------------|-----------------------------|
| Installer package (Mac OS X v10.2)  | Standard 4.1.11 27.9M                             | Pick a<br>mirror            |
|                                     | MDS: 201171471767584364169435257608   Signature   |                             |
|                                     | 4.1.11 35.5M<br>Max                               | Pick a<br>mirror            |
|                                     | MD5: 9649bac0a14220a0d06509db5b01s547   Signature |                             |
|                                     | 4.1.11 62.0M<br><b>Debua</b>                      | Pick a<br>mirror            |
|                                     | MD5: 3121assbb0ce044983474081345314e4   Signature |                             |
| Installer package (Mac OS X v10.3)  | Standard 4.1.11 27.9M                             | Pick a<br>mirror            |
|                                     | MDS: 02e14ebbdb61s66se1e0e1d120b5d490   Signature |                             |
|                                     | 4.1.11 35.5M<br>Max                               | Pick a<br>mirror            |
|                                     | MD5: 1xx2xx10u0d3440309xx272d0x462d62   Signature |                             |
|                                     | 4.1.11 62.8M<br>Debug                             | Pick a<br><b>EDITOR</b> CAR |

图A-13 确定下载MySQL for Mac OS X的*Standard Installer package*版本

然后将要求选择一个镜像,之后开始下载。

(3) 在计算机上,双击下载的文件以安装它。

下载的文件是一个之后必须进行安装的磁盘映像。一旦双击了.dmg文件,Disk Utility应用程序将 自动执行该任务。

(4) 打开磁盘映像,双击*mysql-standard…*程序包(图A-14),开始安装过程。

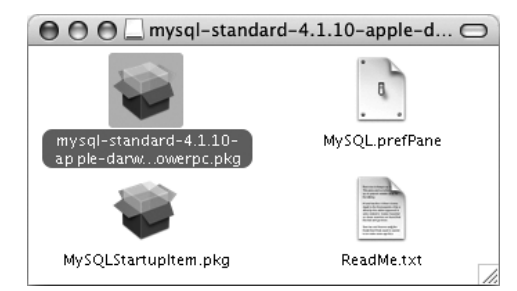

图A-14 安装的磁盘映像包含多个文件。我在这个映像中突出显示了实际的安装程序

(5) 逐步通过安装过程。

有几个非常明显的步骤,如同意许可和选择目标磁盘(图A-15)。程序包将在幕后把所有必要的 文件安装到/usr/local/mysql-*<version>*目录中。还会创建一个从/usr/local/mysql到这个目 录的符号链接,使得可以更容易地访问MySQL文件。任何现有的MySQL文件(包括任何现有的数据) 都会备份到/usr/local/mysql.bak中。最后,安装程序会运行mysql\_install\_db脚本,它将创 建*mysql*和*test*数据库(前者是用户和权限所需要的)。

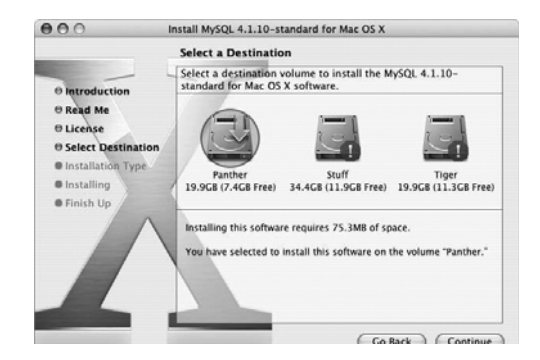

图A-15 如果有多个硬盘驱动器或分区,则把MySQL安装到操 作系统所在的硬盘驱动器或分区中

(6) 通过双击磁盘映像中的MySQL.prefPane文件, 安装MySQL参数设置面板(见图A-14)。

下面几步将安装System Preferences面板, 使得可以轻松地启动和停止MySQL。

(7) 在出现提示时(图A-16),决定应该为谁安装面板。

(8) 在Other下面,打开System Preferences并单击MySQL。

在下一次打开System Preferences时,将可使用新的MySQL参数设置面板。如果在安装MySQL面 板时打开了System Preferences,则将需要退出并重新打开System Preferences。

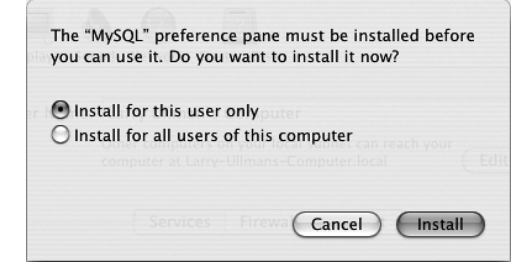

图A-16 为你自己或者为所有用户安装MySQL参数设置面板

(9) 使用新面板启动和停止MySQL服务器(图A-17)。

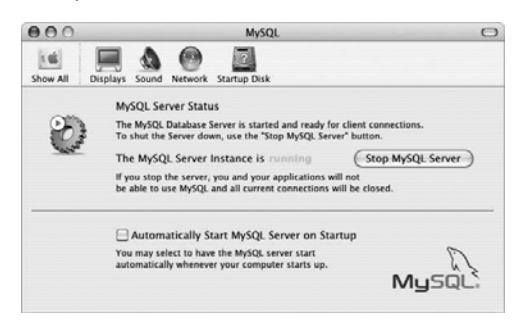

图A-17 MySQL参数设置面板可用于控制MySQL数据库服务器

## 9提示

□ 参见本附录后面的"MySQL权限"一节的内容,以了解有关创建用户的指导。

□ 如果从前一版本升级MySQL, 在安装新版本之前, 确定停止现有的MySQL服务器。

## 2. 安装PHP

- (1) 在Web浏览器中,转到www.entropy.ch/software/macosx/php。
- (2) 为操作系统下载PHP的合适版本(图A-18)。这将把PHP安装程序下载到计算机上。

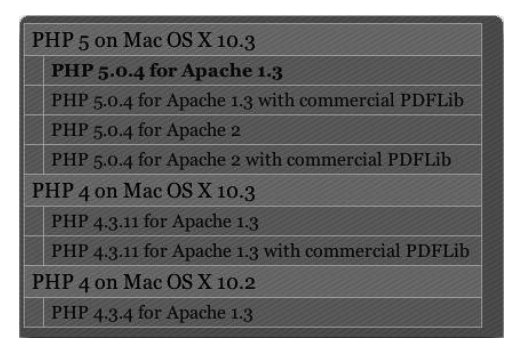

图A-18 在www.entropy.ch上有多个不同的PHP安装程序可供下载

- (3) 在计算机上,双击下载的文件以安装它。
- (4) 双击安装映像中的PHP程序包(图A-19),开始安装过程。

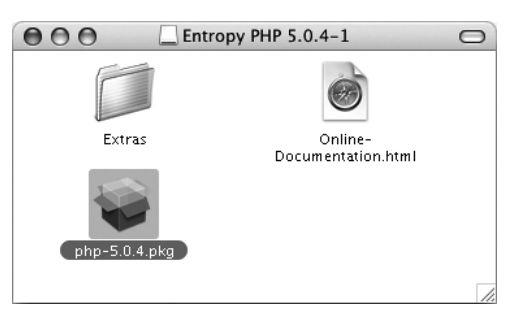

图A-19 用于Mac OS X的PHP安装程序

(5) 逐步通过安装程序。

这个安装程序实在易于使用。需要单击Continue两次,选择目标磁盘(它应该是操作系统所在的 同一硬盘驱动器或分区),并输入管理密码。

### √提示

- □ 见本附录后面的"测试安装"一节的内容, 以了解关于确认PHP和MySQL安装结果的指导。
- Apple的软件更新将频繁地改变你的PHP安装,因为它们可能替换现有的httpd.conf文件或 PHP模块。
- □ Aaron Faby也在www.serverlogistics.com上为OS X提供了许多免费的安装程序。
- 不要替换或显著改变Apache安装程序,因为它是操作系统作为一个整体所必需的。

 另一种方法是使用可从http://wserverxkit.sourceforge.net上得到的多合一安装程序。 它将安装MySQL、PHP、Apache,甚至phpMyAdmin。

## A.3 MySQL 权限

一旦成功地安装了MySQL,就应该立即为根用户设置密码。在这样做之前,任何人都可以访问你 的数据库,并具有管理级特权。遵循前面安装MySOL步骤的Windows用户可以跳过这一步,因为在运 行MySQL配置向导时,会创建根用户。

一旦建立了根用户的密码,就可以开始建立定期访问数据库(例如,从PHP脚本)的用户。把根 用户用于一般目的非常不安全,因此,每个人都应该为这些目的创建一些新的MySQL用户。

#### A.3.1 设置根用户的密码

顾名思义,mysqladmin实用程序用于在数据库上执行管理级任务。这些任务包括停止MySQL、设 置根用户的密码等(不过,某些可以利用mysqladmin做的事情在mysql客户内也能更直接地完成)。

使用mysqladmin的最初任务之一是把一个密码分配给根用户。在安装MySQL时,不会设立这样一 个值。在开始使用服务器之前,这当然是一个应该提醒的安全隐患。澄清一点,你的数据库也可以具 有多个用户,就像操作系统一样。MySQL用户不同于操作系统用户,即使他们共享公共名字。因此, MySQL根用户是一个不同于操作系统根用户的实体,他们具有不同的权力,甚至具有不同的密码(这 样做更可取,但并不必要)。

最重要的是,必须运行MySQL服务器,以使用mysqladmin。

同样,如果在Windows上运行MySQL配置向导,就已经建立了根用户的密码,并且可以向前跳到 下一个步骤序列。

### 把密码分配给根用户

(1) 从命令行界面登录到系统。

对于Mac OS X和Linux用户,这仅仅只需要打开Terminal应用程序。对于Windows用户,需要选择 "开始"→ "运行", 然后输入cmd, 并单击"确定"。

(2) 移动到mysql/bin或者仅仅mysql目录,这取决于你的操作系统。

```
cd /usr/local/mysql (Unix 或 Mac OS X)
```
或

cd C:\mysql\bin (Windows)

在某些操作系统上,不能直接访问mysqladmin实用程序。因此,应该转到它下面的一个目录。在 Windows上,可以立即进入bin目录。

(3) 输入如下内容, 用你想使用的密码替换thepassword (图A-20):

bin/mysqladmin −u root password 'thepassword' (Unix 或 Mac OS X)

或

mysqladmin −u root password 'thepassword' (Windows)

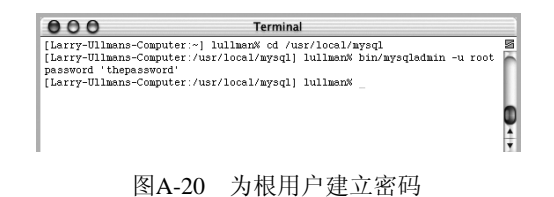

记住:MySQL内的密码是区分大小写的,因此*Kazan*和*kazan*不能互换使用。放在带引号的实际密 码之前的名词*password*告诉MySQL对那个字符串进行加密。

如果在执行这一步时看到一个错误,也可以尝试以下操作之一:

./bin/mysqladmin −u root password 'thepassword'

或

/path/to/bin/mysqladmin −u root password 'thepassword'

## A.3.2 创建用户和特权

在成功启动和运行MySQL之后,并且在为根用户设立了密码之后,就可以开始添加其他用户了。 为了提高应用程序的安全性,应用总是为访问数据库创建新用户,而不是始终继续使用根用户。

MySQL特权系统限制各个用户只能访问特定数据库上的某些命令。这种技术就是(例如)Web主 机如何能够安全地让多个用户毫无顾虑地访问多个数据库。MySQL系统内的每位用户都具有从特定主 机(计算机)访问特定数据库的特定能力。根用户——MySQL根用户,而不是系统的根用户——具有 最大的权力,并且用于创建子用户,尽管可以赋予子用户类似于根用户的权力(这样做是不明智的)。

当一位用户试图对MySQL服务器做某件事情时,MySQL首先会检查该用户是否确实有权连接到 服务器(基于用户名、用户的密码和mysql数据库的用户表中的信息)。其次,MySQL将会检查该用户 是否有权在特定的数据库上运行特定的SQL语句——例如,选择数据、插入数据或者创建新表。为了 确定这一点,MySQL使用*db*、*host*、*user*、*tables\_priv*和*columns*这些表,它们也都来自于*mysql*数据库。 表A-1列出了可以逐个用户的基础上设置的多种不同的特权。

| MySQL特权       | 许<br>允             |
|---------------|--------------------|
| SELECT        | 从表中读取行             |
| INSERT        | 把新的数据行添加到表中        |
| <b>UPDATE</b> | 更改表中现有的数据          |
| DELETE        | 从表中删除现有的数据         |
| INDEX         | 在表中创建和删除索引         |
| <b>ALTER</b>  | 修改表的结构             |
| <b>CREATE</b> | 创建新的表或数据库          |
| DROP          | 删除现有的表或数据库         |
| RELOAD        | 重新加载授权表 (从而执行用户更改) |
| SHUTDOWN      | 停止MySQL服务器         |

表A-1 可以赋予MySQL用户的特权列表

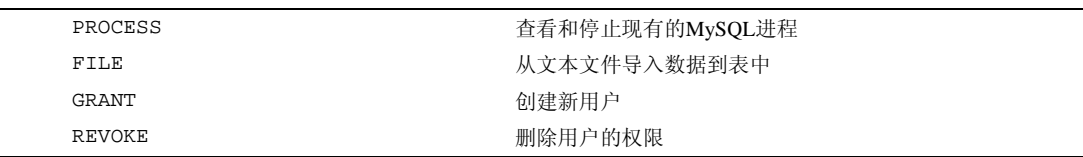

有许多方式用于在MySQL内设置用户和特权,但是我更喜欢使用mysql客户和GRANT命令,来手 动执行该任务。其语法如下:

GRANT *privileges* ON *database*.\* TO *username* IDENTIFIED BY '*password*'

关于这条语句的*privileges*方面,可以列出表A-1中的特权,或者可以使用ALL来允许所有这些特权 (这不是一种谨慎的做法)。这条语句的*database*.\*部分指定用户可以处理哪些数据库和表。可以使用 *database*.*tablename*语法指定特定的表,或者利用*\*.\**来允许每个数据库(这同样不是一种谨慎的做法)。 最后,可以指定用户名和密码。

用户名的最短长度为16个字符。在创建用户名时,应避免使用空格(代之以使用下划线),并注 意用户名是区分大小写的。密码没有长度限制,但是也区分大小写。密码将在mysql数据库内进行加 密,这意味着不能以明文格式恢复它们。省略IDENTIFIED BY 'password'子句将会导致不需要 用户输入密码(重申一遍,应该避免这样做)。

最后,有一个选项可用于把用户限定到特定的主机名。主机名可以是运行MySQL服务器的计算机 的名称(在这里,*localhost*是最常见的值),或者是用户用来访问服务器的计算机的名称。这甚至可以 是一个IP地址, 如果你选择了一个IP地址的话。为了指定特定的主机, 可以把语句更改成:

GRANT *privileges* ON *database*.\* TO *username@hostname* IDENTIFIED BY '*password*'

为了允许任何主机,可以使用主机名通配符(%)。

GRANT *privileges* ON *database*.\* TO *username* @'%' IDENTIFIED BY '*password*'

作为这个过程的一个例子,将为*sitename*数据库创建一个具有特权的新用户。下面的指导将需要 使用mysql客户, 或者对MySQL的类似界面。我在第4章中详细讨论了如何访问这个工具。

#### 创建新用户

(1) 作为MySQL根用户访问mysql客户。

如果使用的是Windows,MySQL安装程序就会在Programs→MySQL下面创建一个指向mysql客户 的快捷方式。如果使用的是Mac OS X或Unix, 则需要使用Terminal应用程序, 并输入:

/usr/local/mysql/bin/mysql -u root -p

如果MySQL不是安装在那个目录中,则需要相应地更改路径名。

如果对这一切不觉得混乱,则可使用phpMyAdmin或者附录C中列出的其他界面工具。

(2) 如果*sitename*数据库还不存在,则创建它。

CREATE DATABASE sitename;

创建数据库相当容易,使用上述语法即可。第4章中也讨论了这种语法。

(3) 创建在*sitename*数据库上具有基本级别特权的用户(图A-21)。

GRANT SELECT, INSERT, UPDATE, DELETE ON sitename.\* TO 'username'@'localhost' IDENTIFIED BY 'password';

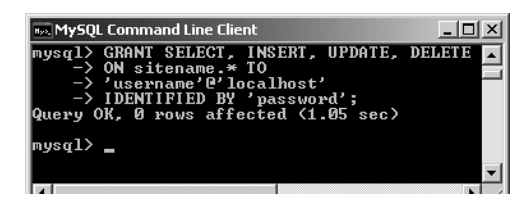

图A-21 创建可以在一个数据库上执行基本任务的用户

普通username用户可以浏览记录(从表中SELECT),以及添加(INSERT)、修改(UPDATE)或 删除(DELETE)它们。用户只能从*localhost*(从同一台计算机)连接,并且只能访问*sitename*数据库。 (4) 应用更改(图A-22)。

FLUSH PRIVILEGES;

| 858 MySQL Command Line Client                                                                                                    | $-1$ o |
|----------------------------------------------------------------------------------------------------|--------|
| mysql> GRANT SELECT, INSERT, UPDATE, DELETE<br>$\rightarrow$ ON sitename.* TO<br>-> 'username'@'localhost'<br>-> IDENTIFIED BY 'password';<br>Query OK. 0 rows affected (1.05 sec) |        |
| mysql> FLUSH PRIVILEGES;<br>Query OK. 0 rows affected (0.72 sec)                                                                                                    |        |
| mysql>                                                                                                    |        |

图A-22 为了使用户更改生效,必须运行FLUSH PRIVILEGES命令

直到你告诉MySQL重置可接受的用户和特权列表(这就是这条命令的作用),刚才所执行的更改 才会生效。一个常见的错误是,忘记执行这一步,然后不能够使用新创建的用户访问数据库。

### ✔提示

- 名称以*test*\_开头的任何数据库都可以被有权连接到MySQL的任何用户访问。因此,一定要小 心不要创建这样命名的数据库,除非确实是在试验。
- 有一种更手工的方式用于创建新用户:通过在*user*及其他*mysql*数据库表上运行INSERT命令。 这仅适用于那些完全理解了*user*、*db*及其他*mysql*表之间关系的更有经验的用户。

## A.4 测试安装

既然已经安装了所有的一切并创建了必要的MySQL用户,现在就应该测试安装。为此创建两个快 速的PHP脚本。如果在某个过程中发生一个错误(你目前十有八九已经知道了它),但是在深入研究复 杂的PHP编程之前,这些步骤将允许你在自己的服务器(或任何其他服务器)上执行测试。

运行的第一个脚本是phpinfo.php。它将测试是否启用了PHP,并会显示关于PHP安装的大量信 息。这个脚本再简单不过了,但它是PHP开发人员曾经编写过的最重要的脚本之一,因为它提供了如 此多的有价值的知识。

第二个脚本将用于两个目的。它首先会查看是否启用了对MySQL的支持。如果没有,则需要查看 本附录的下一节,以执行更改。这个脚本还会测试MySQL用户是否有权连接到特定的MySQL数据库。

### 1.测试PHP

```
(1) 在文本编辑器中创建下列PHP文档(脚本A-1)。
```

```
<?php 
phpinfo(); 
?>
```
脚本A-1 phpinfo.php脚本测试和报告PHP安装

```
1 <?php 
2 phpinfo(); 
3 ?>
```
phpinfo()函数在一个表中返回PHP安装的配置信息。它是用于测试PHP是否正确工作的理想工 具。

几乎可以使用任何程序来创建PHP脚本,只要它可以用纯文本格式保存文件即可。

(2) 将文件另存为phpinfo.php。

需要确定文件的扩展名正好就是.php。使用Windows上的"记事本"时要小心,因为它将秘密添 加.txt。类似地, Mac OS X上的TextEdit想把所有的一切都保存为.rtf。

(3) 把文件放置在服务器上正确的目录中。

正确的目录是什么,这依赖于操作系统和Web服务器。如果使用的是托管站点,可以与托管公司 协商(尽管一旦FTP到站点中,这一点应该相当明显)。对于安装了Apache的Windows用户,这个目录 名为htdocs, 并且在Apache目录(默认为C:\Program Files\Apache Group\Apache)内。对于 Mac OS X用户, 正确的目录名为Sites, 可以在Home文件夹内找到它。

(4) 在Web浏览器中测试脚本(图A-23)。

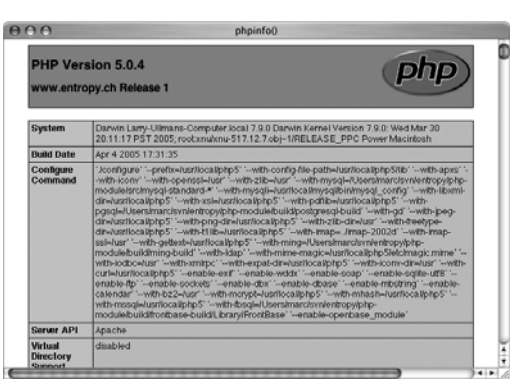

图A-23 这台服务器的PHP配置的信息

转到http://*your.url.here*/phpinfo.php,在Web浏览器中运行这个脚本。在你自己的计算 机上,可能类似于http://localhost/phpinfo.php或http://localhost/*~username*/phpinfo. php,其中*~username*是你的短用户名(Mac OS X)。

### 2. 测试PHP和MySQL

(1) 在文本编辑器中创建一个新的PHP文档(脚本A-2)。

```
<?php 
echo mysql_connect ('localhost', 'username', 'password'); 
\sim
```
脚本A-2 mysql\_test.php脚本测试PHP中的MySQL支持,以及是否设置了正确的MySQL用户特权

1 <?php 2 echo mysql\_connect ('localhost', 'username', 'password'); 3 ?>

这个脚本将试图使用本附录中刚才建立的用户名和密码,来连接到MySQL服务器。将使用echo() 语句把这条连接的结果打印到浏览器。

(2) 将文件另存为mysql\_test.php,上载到服务器,并在Web浏览器中测试它(图A-24)。

如果这个脚本能够连接,将打印出像*Resource id #2*这样的消息。如果它不能够连接,就应该看到 一条如图A-25中所示的出错消息。最可能的是,这表明MySQL用户的特权出现问题(见本附录上一节 的内容)。

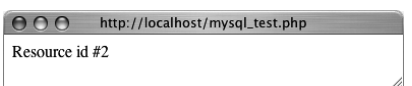

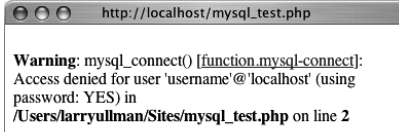

图A-24 PHP脚本能够连接到MySOL服务器 图A-25 脚本不能够连接到MySOL服务器

如果看到像图A-26中那样的错误,这意味着PHP没有启用MySQL支持。见本附录下一节的内容, 以了解解决方案。

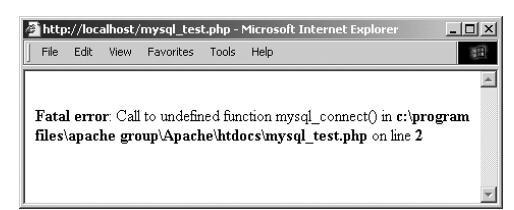

图A-26 由于PHP没有启用MySQL支持,所以这个脚本不能连接到MySQL服务器

## ✔提示

- □ 出于安全原因,不应该把phpinfo.php和mysql\_test.php这两个脚本保留在活动的服务器 上,因为它们会泄露太多的信息。
- □ 如果在Web浏览器中运行一个PHP脚本,并且它试图下载文件,那么Web服务器就不会把文件 扩展名识别为PHP。检查Apache(或其他Web服务器)配置,以校正这个问题。
- 必须总是从以*http:*//开头的URL运行PHP脚本。不能直接从硬盘驱动器运行它(好像是在浏览 器中打开它一样)。
- 如果PHP脚本不能连接到MySQL服务器,通常是由于权限问题。可以复查所用的用户名、密 码和主机,并且绝对确保清理MySQL特权。

## A.5 配置 PHP

如果已经在自己的计算机上安装了PHP,就能够配置PHP的运行方式。更改PHP的行为非常简单, 并且在某些时刻最有可能需要这样做。你将希望考虑进行调整的几点如下:

是否打开*display\_errors*

□错误报告的默认级别

□ Magic Quotes设置

□ 对MySOL和Improved MySOL Extension函数的支持

在本书各章和PHP手册中介绍了所有这些方面的含义——如果你还不知道它们的话。但是,对于 初学者,强烈建议你确保*display\_errors*是打开的。

配置过程的简短版本如下:编辑php.ini文件,然后重新启动Web服务器。但是,由于可能会发 生许多不同的问题,将更详细地介绍配置。如果你正在寻求启用对某个扩展(如MySQL函数)的支持, 配置就会更复杂(见框注)。

#### 启用扩展支持

只通过编辑php.ini文件,即可改变许多PHP配置选项。但是,启用(或禁用)一个扩展——换 句话说,添加对扩展功能的支持——需要做更多工作。要为一个PHP页面启用对扩展的支持,可以使 用dl()函数。要为所有PHP脚本启用对扩展的支持,则需要做一点工作。不幸的是,对于Unix和Mac OS X用户,将需要利用对这个新扩展的支持来重建PHP。Windows用户则可以更容易地执行该任务:

首先,编辑php.ini文件(见本节中的步骤),删除你想启用的扩展前面的分号。例如,为了 启用MySQL支持,需要找到如下一行:

;extension=php\_mysql.dll

并删除那个分号。

接下来,找到设置*extension\_dir*的那一行,并为你的PHP安装调整它。假定把PHP安装在C:\php 中,那么php.inc文件应该声明:

extension\_dir = "C:/php/ext"

或

 $extension\_dir = "C:\\\php\\text"$ 

这告诉PHP在哪里找到这个扩展(需要两个反斜杠,因为在PHP中一个反斜杠具有特殊的含义)。 保存php.ini文件,并重新启动Web服务器。如果重启动过程指示一个有关发现扩展的错误, 可进行复查,以确保在*extension\_dir*中存在扩展,并且路径名是正确的。

#### 配置PHP

(1) 在Web浏览器中运行phpinfo()脚本(见上一节的内容)。

(2) 在得到的页面中, 寻找声明"Configuration File (php.ini) Path"的那一行(图A-27)。

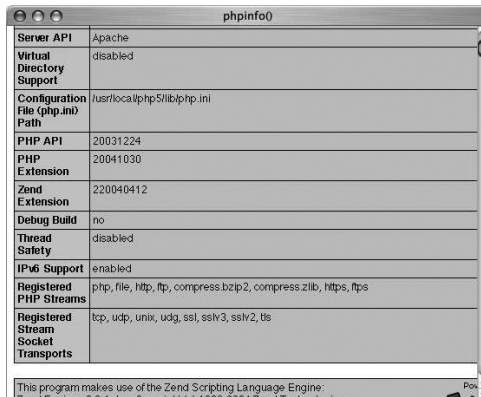

图A-27 Configuration File值告诉你哪个php.ini文件用于配置目的

它应该是关于表中下面6行的信息。

(3) 指出php.ini文件的位置。

这是PHP正在使用的活动文件。你的服务器上面可能具有多个php.ini文件,但是这个文件是要 考虑的。

如果服务器上没有php.ini文件(phpinfo.php脚本中的这个值为空),则遵循下列步骤创建一个 php.ini文件:

a) 从www.php.net/downloads.php上下载完整的源代码。

b) 取出源代码, 使得你现在具有包含这些文件的文件夹。

c)找到php.ini-dist文件,它位于主文件夹内。

d)将这个文件重命名为php.ini,并将其移动到正确的目录中(PHP认为php.ini文件应该在的 那个目录)。

(4) 在任何文本编辑器中打开php.ini文件。

如果使用的是Mac OS X, 则不能轻松访问php.ini目录。可以使用Terminal来访问那个文件, 用 BBEdit的Open Hidden选项打开它, 或者使用类似于TinkerTool的工具在Finder中显示隐藏的文件。

如果转到列出的目录,并且其中没有php.ini文件,则可遵循第(3) 步中的序列来创建一个 php.ini文件。

(5) 执行所需要的任何更改,记住以下几点:

使用分号标记注释。分号后面的任何内容都会被忽略。

这个文件中包含了关于大多数设置的含义的用法说明。

文件上部列出了带有示例的常规信息。不要更改这些值!可以更改出现在文件后面的设置。

 出于安全起见,不要更改任何原来的设置。只需注释掉它们(通过在一行前面放置一个分号), 然后在其后添加新的、修改过的行。

添加注释(使用分号),标记出你执行了哪些更改以及更改的时间。例如:

; register\_globals = Off

register\_globals = On ; Added by LEU 4/8/2005

(6) 保存文件。

(7) 重新启动Web服务器(Apache、IIS、Xitami等)。

不必重新启动整个计算机,而只需启动Web服务应用程序(Apache、IIS等)。执行该任务的方式 依赖于所用的应用程序、操作系统和安装方法。Windows用户可以遵循Windows安装序列末尾的指导。 Mac OS X用户可以停止,然后重新启动Personal Web Sharing(在System preferences→Sharing下面)。 Unix用户通常可以只在Terminal窗口中输入apachectl graceful。

(8) 重新运行phpinfo.php脚本,确保更改生效。

### ✔提示

- □ 对PHP的(或Apache的)配置文件的任何更改直到重新启动了Apache之后才会生效。应该总是 确保重新启动Web服务器,以实施更改!
- 编辑错误的php.ini文件是一个常见的错误。这就是我为什么建议你运行phpinfo.php脚本 来查看PHP正在运行哪个php.ini文件的原因。

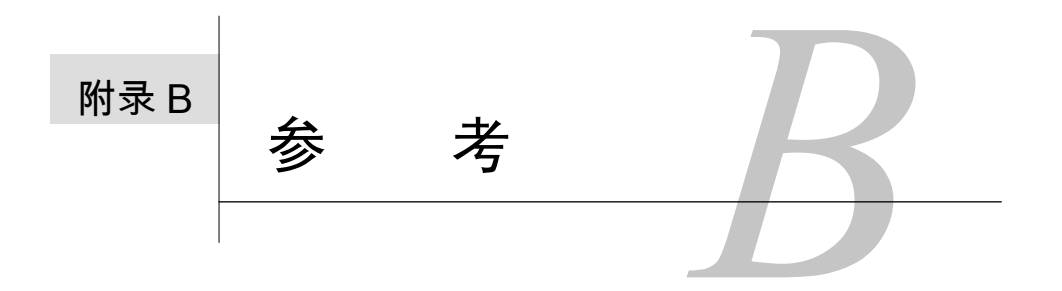

编写了几本关于PHP和MySQL的书籍之后,仍然有许多我从未完全记住的事情。不管是函 7日编写了几本关于PHP和MySQL的书籍之后,仍然有许多我从未完全记住的事情。不管是函<br>1Ⅰ 数的正确语法、date()使用的格式化参数,还是正确的正则表达式字符,最好手边有正确 的语法可以参考,而不要胡乱猜测。

由于这个原因,我把一些最需要的参考放在这一个位置。本附录主要由表组成(其中大多数表在 本书中别的地方已经出现过),但也包含一点新信息。

# B.1 PHP

本附录决不能代替PHP手册的价值,但是这里列出的表和信息可能会省却你在线查找它们的麻烦。 在本节中,你将看到下面的列表:

- 运算符、比较符以及它们的优先级
- 日期和时间格式化参数和函数
- □ 正则表达式字符和类别
- 其他参考

## B.1.1 运算符和比较符

PHP的许多运算符和比较符(用于执行比较的符号)都是不言而喻的。尽管如此,为清楚起见, 我在表B-1中列出了其中的大多数运算符和比较符。除了这些之外,不要忘记赋值运算符的变体:. =、  $+= - - - - - + = \frac{1}{2}$ 

| 符<br>뮥   | 义<br>含 | 类<br>型 |
|----------|--------|--------|
| $=$      | 赋值     | 赋值     |
| $=$ $=$  | 等于     | 比较     |
| $!=$     | 不等于    | 比较     |
| $\,<\,$  | 小于     | 比较     |
| $\geq$   | 大于     | 比较     |
| $\leq$ = | 小于或等于  | 比较     |
| $>=$     | 大于或等于  | 比较     |
|          | 非      | 逻辑     |

表B-1 用于执行运算或比较的PHP字符

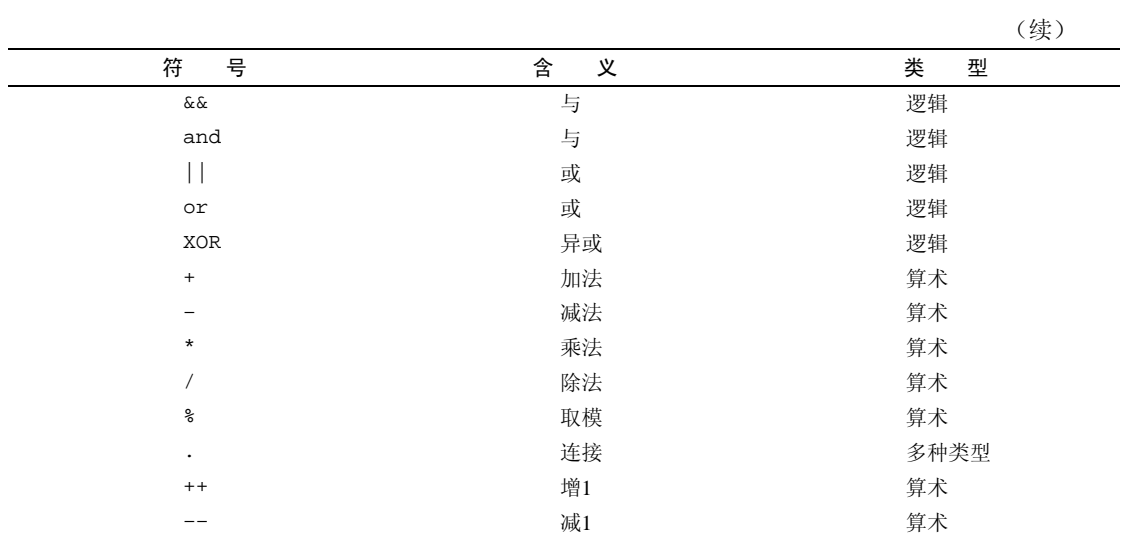

表B-2以优先级从最高(顶部)到最低的次序列出了表B-1中的大多数运算符。在编写复杂的语句 或者使用圆括号时,可以记住这个表,从而总是可以保证运算符求值的次序。

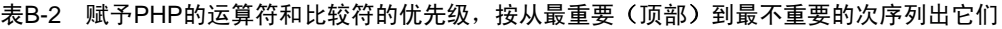

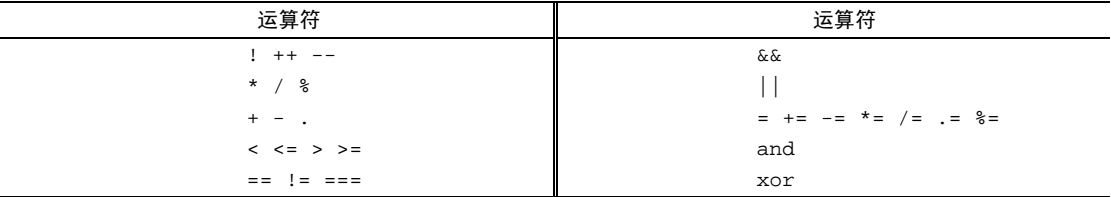

## B.1.2 日期和时间

在用PHP从事过几年的编程工作之后,我仍然必须频繁地查找与date()函数一起使用的格式化参 数。在表B-3中记录了这些参数。你将以年、月、日、小时、分、秒的次序看到它们,因为按字母顺 序列出它们将使得更难以找到想使用的格式化参数(检查手册以进行比较)。

| 符<br>字 | 义<br>含            | 例<br>示   |
|--------|-------------------|----------|
| Y      | 用4位数字表示年          | 2005     |
| У      | 用2位数字表示年          | 05       |
| n      | 用1位或2位数字表示月       |          |
| m      | 用2位数字表示月          | 02       |
| F      | 月份                | February |
| М      | 用3个字母表示月          | Feb      |
| ÷      | 用1位或2位数字表示一月中的某一天 | 8        |

表B-3 这些是与**date()**函数一起使用的格式化参数

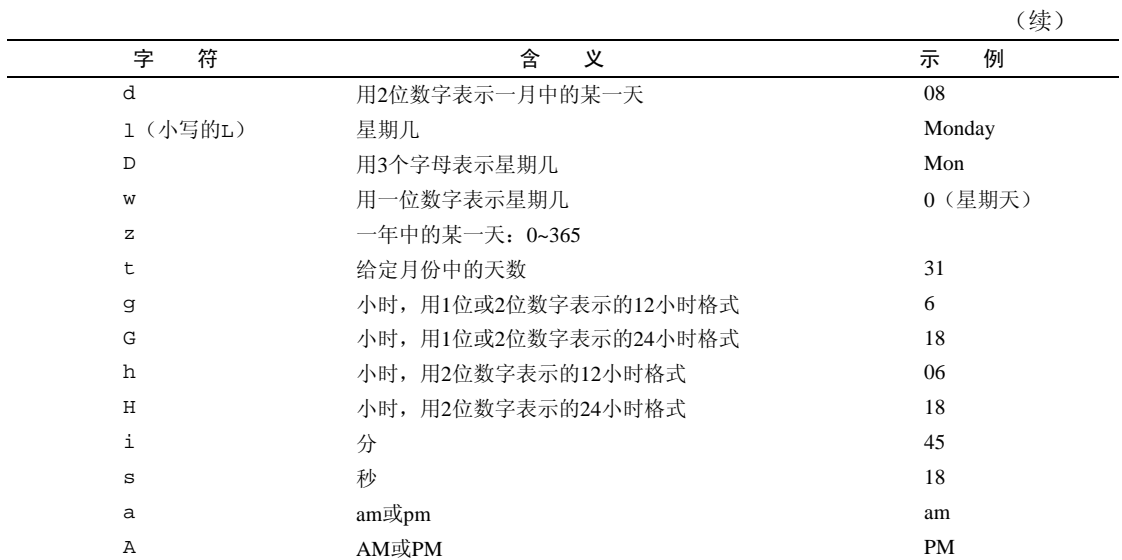

提醒一点,使用日期函数的语法如下:

date (*format*, *timestamp*)

该函数可以带有格式(作为带引号的字符串),也可以带有可选的时间戳(作为一个整数)。date() 函数将返回一个字符串值。例如:

echo date ("F j, Y"); // May 3, 2005

getdate()函数(在第3章讨论过)返回特定日期的信息的数组。表B-4中显示了存储在这个数组 中的键和值。

| 键       | 义<br>含  | 例<br>示   |
|---------|---------|----------|
| year    | 年       | 2005     |
| mon     | 月       | 12       |
| month   | 月份名称    | December |
| mday    | 一月中的某一天 | 25       |
| weekday | 星期几     | Tuesday  |
| hours   | 小时数     | 11       |
| minutes | 分钟数     | 56       |
| seconds | 秒数      | 47       |

表B-4 **getdate()**函数返回的数组

\$date\_array = getdate();

这个函数也带有一个可选的时间戳。

# B.1.3 正则表达式

在第10章中讨论了正则表达式,它是用于验证用户提交的表单数据的一种手段。这里重复列出了 那一节中的3个表,只做了一些微小的修改(表B-5、表B-6和表B-7)。这些字符用于建立将使用ereg()、 eregi()、ereg\_replace()和eregi\_replace()函数匹配的模式。

表B-5 这些字符对于正则表达式具有特殊的含义,尽管它们不在类别内

| 符<br>字              | 含<br>义     |
|---------------------|------------|
| $\hat{\phantom{a}}$ | 指示字符串的开始   |
| \$                  | 指示字符串的结尾   |
| ٠                   | 任意单个字符     |
|                     | 二中择一(或)    |
|                     | 对其后的字符进行转义 |
| -)                  | 用于建立组      |
| 0                   | 用于定义类别     |

#### 表B-6 使用这些符号指定正则表达式中的数量

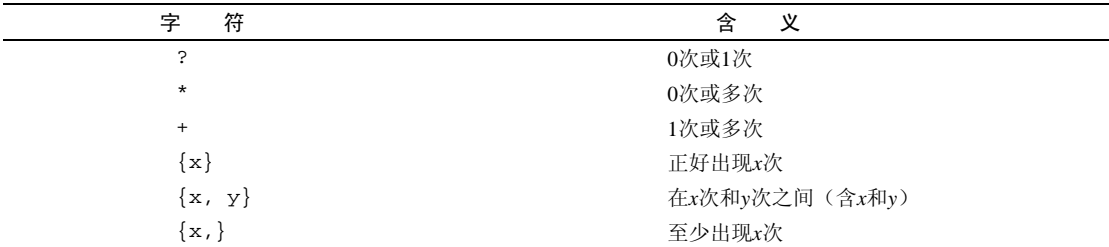

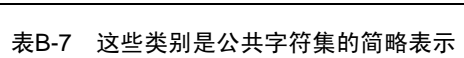

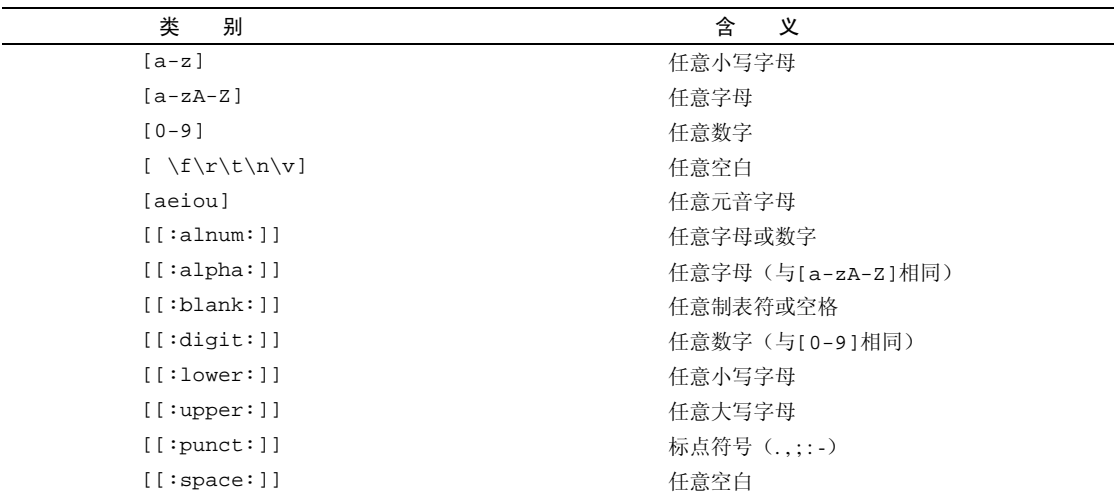

### B.1.4 其他参考

将介绍的最后一组PHP参考是整本书中讨论的各种思想的大杂烩。表B-8列出了getimagesize() 函数返回的键-值对。最频繁使用的值以3进行索引,它是一个字符串,用于为图像的高度和宽度创建 HTML代码。数组中的第三个元素是图像类型的数字表示,其中*1*表示GIF,*2*表示JPG,*3*表示PNG,*4* 表示SWF(Shockwave Format), 5表示PSD(Photoshop), 6表示BMP(Bitmap), 7和8表示TIFF(两种 不同的类型),等等。

| 素<br>π. | 值             | 例<br>示          |
|---------|---------------|-----------------|
| 0       | 图像的宽度(以像素为单位) | 423             |
|         | 图像的高度(以像素为单位) | 368             |
|         | 图像的类型         | 2 (表示JPG)       |
|         | 合适的HTML img数据 | $height = "xx"$ |
|         |               | $width="y$      |

表B-8 **getimagesize()**函数返回一个具有这些键和值的数组

最后,表B-9显示了\$\_FILES array的内容,在通过Web浏览器上载文件时会使用它。

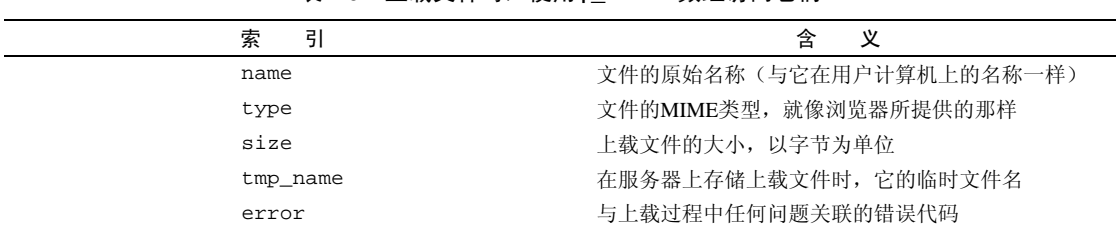

# 表B-9 上载文件时,使用**\$\_FILES**数组访问它们

# B.2 MySQL

为表格选择正确的列类型是成功创建数据库的关键所在。表B-10列出了可以使用的不同字符串、 数字及其他类型,以及它们将会占据服务器上多大的硬盘驱动器空间。当为每一列选择一种类型时, 在给定该列可以具有的最大值的情况下,应该使用最高效(即大小最节俭)的数据类型。

| 类<br>퓇            | 小            | 述<br>描                               |
|-------------------|--------------|--------------------------------------|
| CHAR [Length]     | Length字节     | 定长字段, 长度为0~255个字符                    |
| VARCHAR [Length]  | String长度+1字节 | 变长字段,长度为0~255个字符                     |
| TINYTEXT          | String长度+1字节 | 字符串, 最大长度为255个字符                     |
| TEXT              | String长度+2字节 | 字符串, 最大长度为65 535个字符                  |
| MEDIUMTEXT        | String长度+3字节 | 字符串, 最大长度为16 777 215个字符              |
| LONGTEXT          | String长度+4字节 | 字符串, 最大长度为4 294 967 295个字符           |
| TINYINT[Length]   | 1字节          | 范围: -128~127, 或者0~255 (无符号)          |
| SMALLINT [Length] | 2字节          | 范围: -32 768~32 767, 或者0~65 535 (无符号) |

表B-10 MySQL表中列定义可用类型的列表

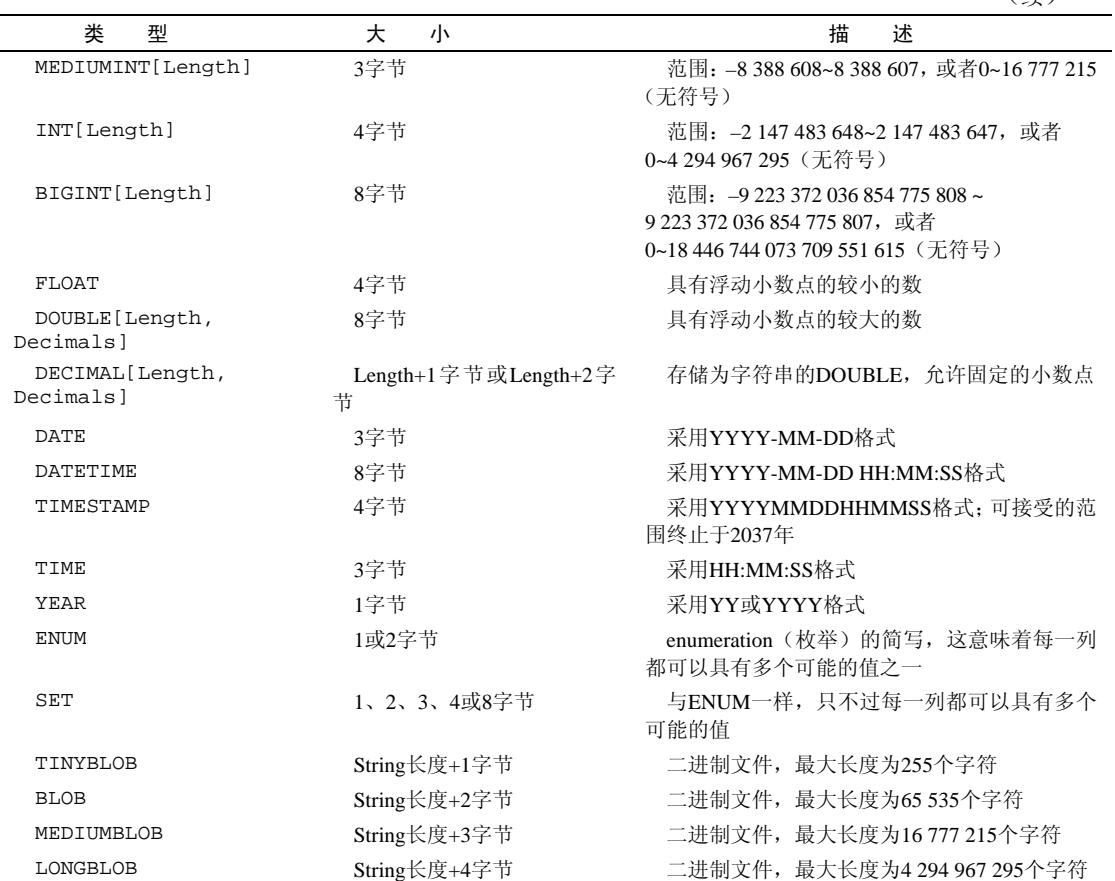

在定义列时,记住,任何列类型都可以是NULL或NOT NULL,整数可以是UNSIGNED,并且任何数 字都可以是ZEROFILL。如果把整数列设置为那个表的主键,则也可以把它指定为AUTO\_INCREMENT。

表B-11显示了MySQL数据库上的SQL查询中使用的大部分运算符和比较符。它们中大多数是SQL 标准的一部分,也适用于任何数据库应用程序。

| MySQL运算符 | 义<br>含 |
|----------|--------|
| $+$      | 加法     |
|          | 减法     |
| $\star$  | 乘法     |
|          | 除法     |
| ٥,       | 取模     |
| $=$      | 等于     |
| $\,<\,$  | 小于     |

表B-11 用于在MySQL表上执行运算和比较的符号和名词

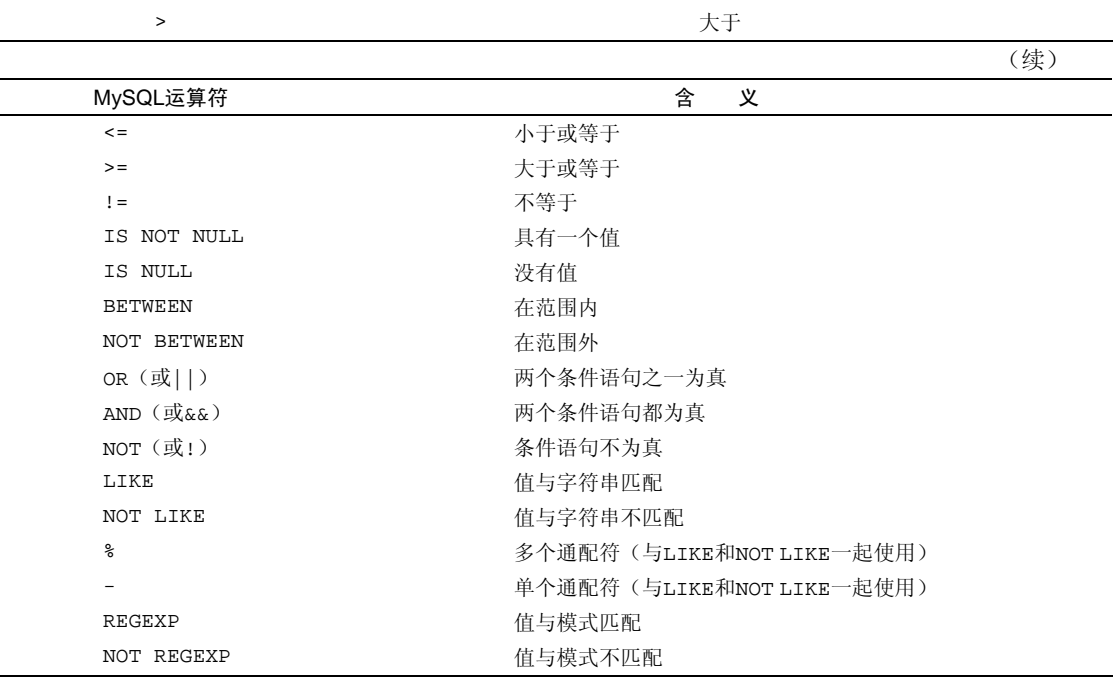

表B-12列出了FULL TEXT查找中BOOLEAN模式中使用的特殊字符。例如:

```
SELECT * FROM tablename WHERE
```
MATCH(*column*) AGAINST('+database -mysql' IN BOOLEAN MODE)

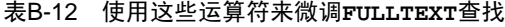

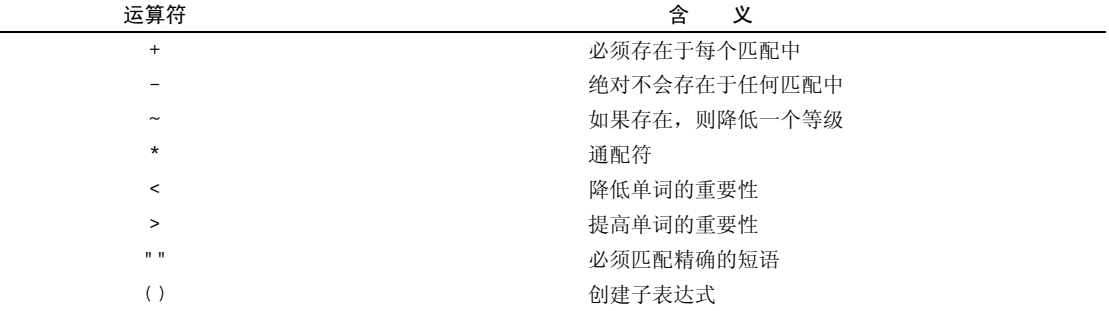

在第5章中讨论了FULL TEXT查找和BOOLEAN模式。

表B-13中列出了最基本的SQL名词,其中大多数在第4章和第5章中讨论过。

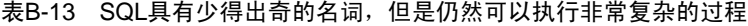

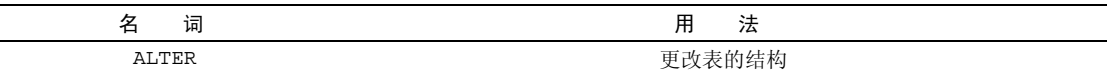

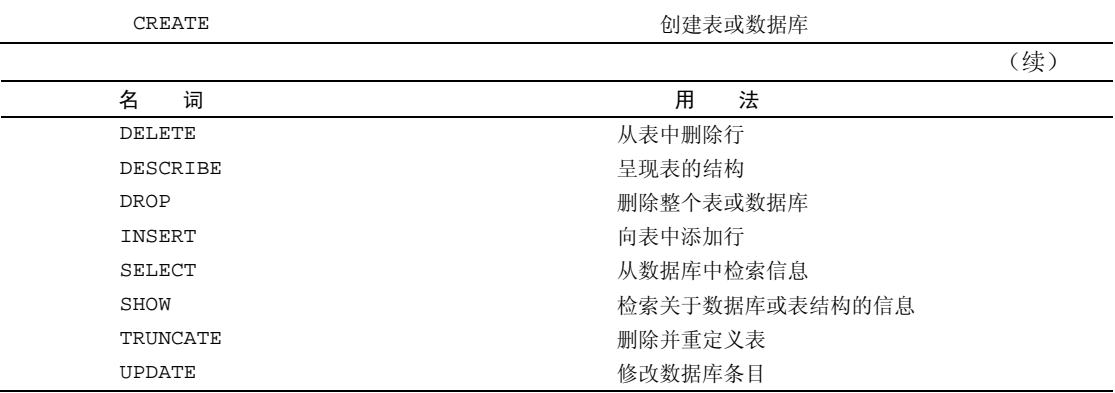

# B.2.1 MySQL 函数

预格式化查询返回的结果使得数据更有用,并且可以减少所需的编程接口的数量(即你需要在PHP 中做多少工作)。为了格式化查询结果,可以利用MySQL的内置函数,这些函数最初是在第4章中介绍 的。表B-14显示了用于处理字符串的那些函数。表B-15列出了大部分(但不是全部)基于数字的函数。

表B-14 这些MySQL函数可用于操纵字符串值

| 数<br>函      | 法<br>用                       | 途<br>用                                              |  |
|-------------|------------------------------|-----------------------------------------------------|--|
| CONCAT()    | CONCAT(x, y, )               | 创建形如xy的新字符串                                         |  |
| LENGTH()    | LENGTH (column)              | 返回列中存储的值的长度                                         |  |
| LEFT()      | LEFT(colum, x)               | 从列的值中返回最左边的x个字符                                     |  |
| RIGHT()     | RIGHT(column, x)             | 从列的值中返回最右边的x个字符                                     |  |
| TRIM()      | TRIM(column)                 | 从存储的值的开头和末尾删除多余的空格                                  |  |
| UPPER()     | UPPER (column)               | 把存储的字符串全部大写                                         |  |
| LOWER()     | LOWER (column)               | 把存储的字符串全部转变成小写格式                                    |  |
| SUBSTRING() | SUBSTRING(column,<br>length) | 从column中返回开始于start的length<br>start,<br>个字符 (索引从0开始) |  |

### 表B-15 这些MySQL函数对数字执行计算、格式化及其他处理

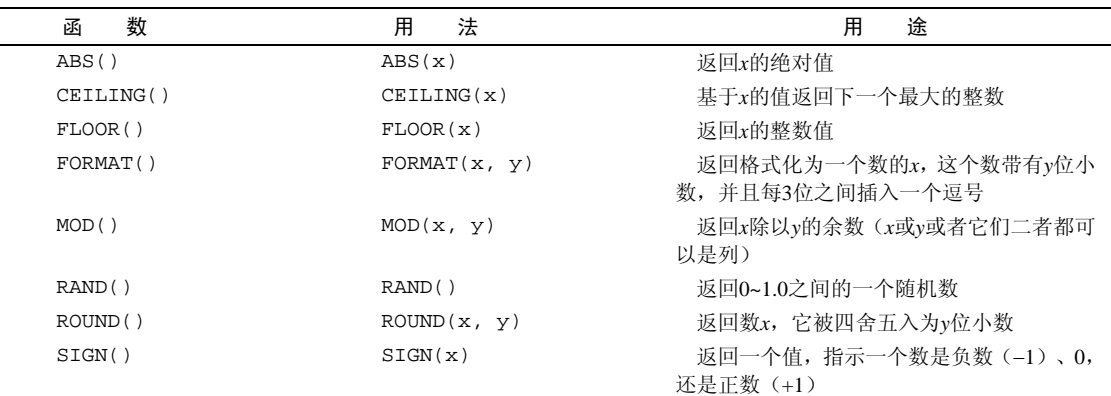

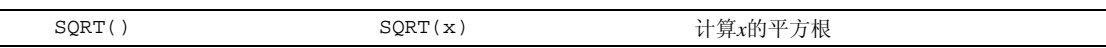

表B-16列出了聚集或分组函数。表B-17是各种函数的大杂烩。其中大多数函数都可应用到从列中 检索的值或者手动输入的值:

SELECT ROUND(*column*, 2) FROM *tablename* SELECT ROUND(3.142857, 2)

#### 表B-16 分组函数往往(但并非总是)与SQL的**GROUP BY**子句一起使用

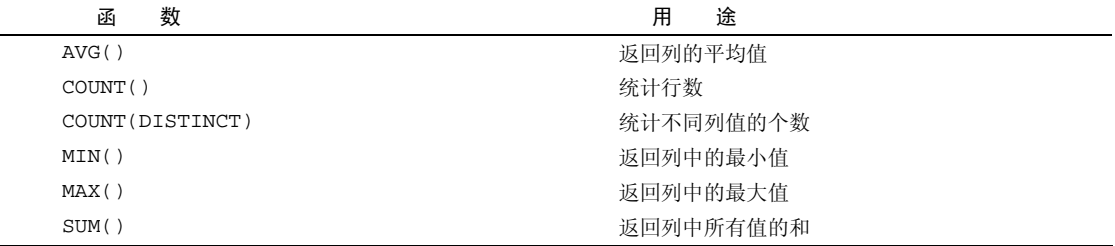

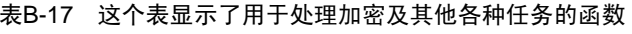

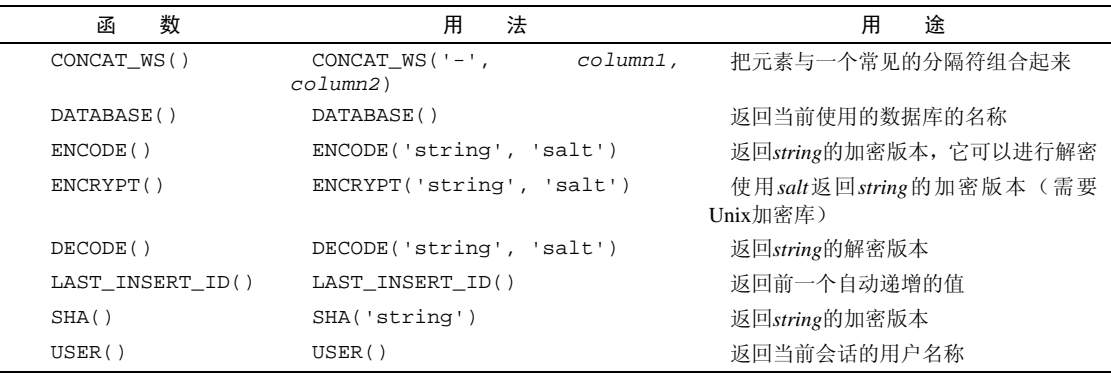

## B.2.2 日期和时间

根据日期或时间值的出处,可以使用PHP或MySQL来格式化返回的值。之前列出了用date()函 数在PHP中格式化日期的参数,并提到了PHP的getdate()函数。表B-18列出了MySQL的一些与日期 和时间相关的函数。表B-19列出了与DATE\_FORMAT()和TIME\_FORMAT()一起使用的格式化参数。

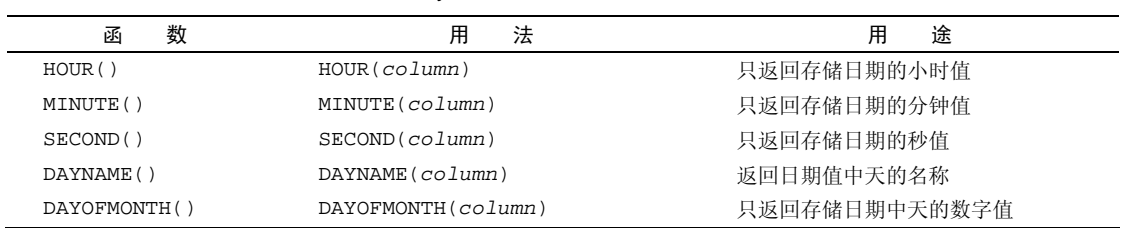

#### 表B-18 MySQL用于处理日期和时间值的函数

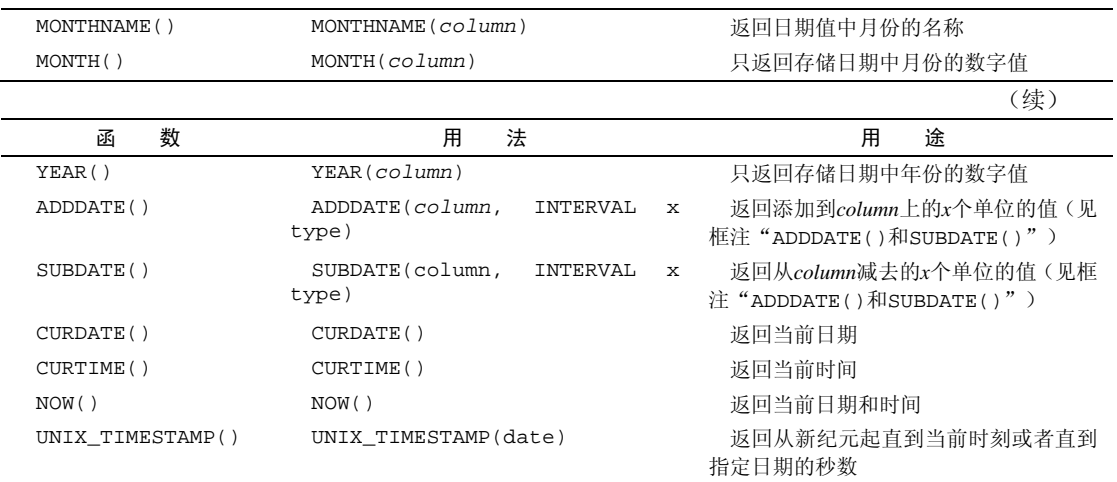

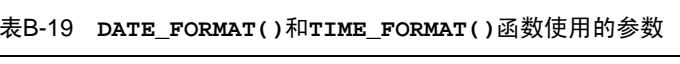

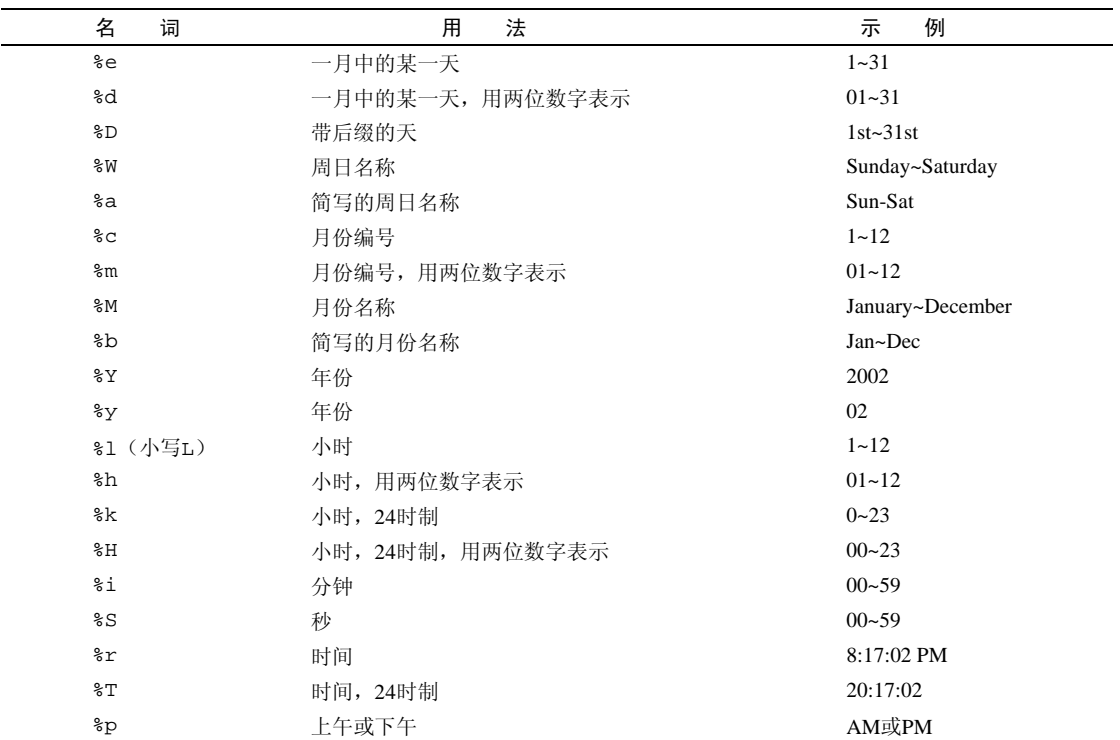

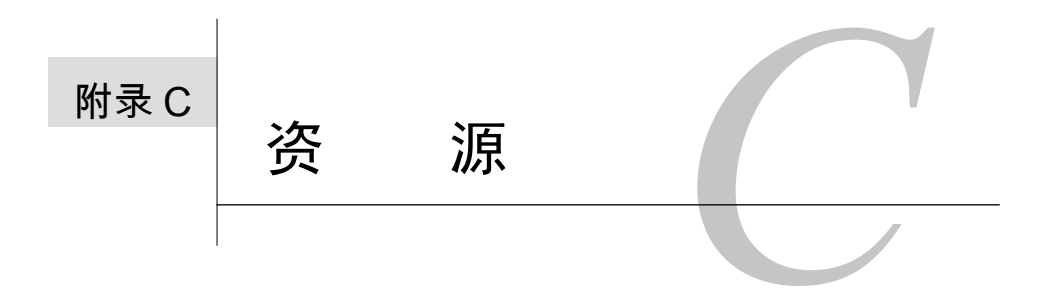

编写本书时,一直牢记着一个特定的目的:讲授如何使用PHP和MySQL开发动态Web站点。 7 车 编写本书时,一直牢记着一个特定的目的: 讲授如何使用PHP和MySQL开发动态Web站点。<br>1 主 <sub>在介</sub>绍书中内容的过程中,提及了一些次要的主题(例如,JavaScript和层叠样式表),并一 笔带过了一些初级主题。本附录中列出的资源应该有助于填补空白,并充实所介绍的信息。

除了所包含的资源之外,我还建议你熟悉本书的配套 Web 站点。通过使浏览器指向 www.DMCInsig- hts.com/phpmysql2,将发现:

□ 更多Web链接(上一次统计有350个以上的链接)

本书中未演示的示例脚本

额外的教程和信息

针对本书中的问题的支持论坛

□ 勘误页面, 列出了印刷错误(它们确实会不幸地发生)

本章中列出的所有资源都是我偶尔碰到的材料,它们对于普通读者可能是有用的。引用这里的某 些资源并不构成一个担保,也不意味着所有这些都是你所需的可能最好的资源或工具。此外,由于Web 是不断变化的,其中一些站点可能会关闭,并且会出现新的、可能更好的站点。

最后,我应该预先指出,在这里只列出了Web资源(这里提到了两份杂志甚至还可供下载)。自然, 对于在本附录中提到的许多主题,有许许多多的书籍可供参考。我不假思索地就可以想到曾经编写的 关于PHP、MySQL及相关主题的多本书籍,并且本书的出版商(Peachpit出版社,www.peachpit.com) 已经出版了关于CSS、JavaScript、HTML及类似主题的许多优秀书籍。

# C.1 PHP

如果还没有这样做,那么在开始使用PHP这种语言之前,应该立即获取PHP手册的某个版本。可 以从官方PHP站点——参见www.php.net/docs.php(图C-1)——以及许多其他位置下载这个手册。 可以以任意格式通过许多语言下载手册。官方Web站点也提供了该手册的加注解的版本,可以从 www.php.net/manual/en下载它,在这里,其他用户添加了有帮助的说明和注释,可能解决你在使 用特定的函数时所遇到的问题。

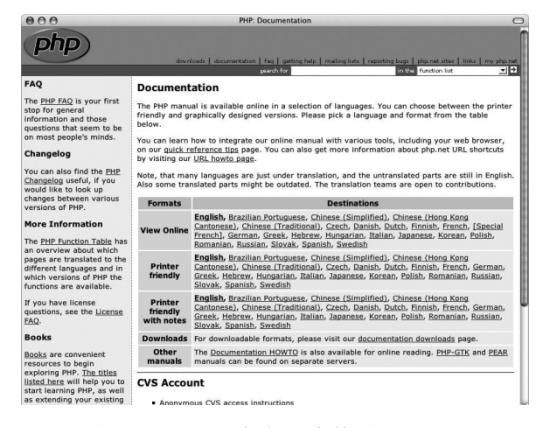

图C-1 可以以许多形式使用PHP手册

### ✔提示

□ 通过转到URL www.php.net/function\_name,可以快速访问任何特定函数的手册页面。

 PHP 是如此普及,以至于现在出现了两份关于该主题的杂志。一份是 *php*|*architect* (www.phparch. com)(图C-2),另一份是*International PHP Magazine*(www.phpmag.net)。 它们都是以可下载的PDF格式提供的。

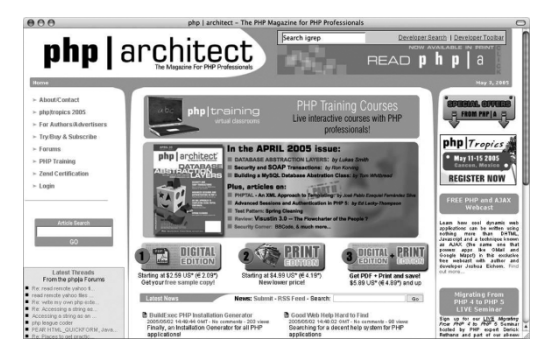

图C-2 *php|architect*杂志是深受PHP程序员欢迎的出版物, 可以以数字格式和印刷品格式获得它

## C.1.1 PHP Web 站点

我只会提及许多非常有用的Web站点中的少数几个,在用PHP编程时可以求助于它们,至于最喜 欢哪个站点,这由你自己决定的。其中大多数站点还包含指向其他PHP相关站点的链接。

第一个(也是最显而易见的)站点是PHP.net(www.php.net), 它是PHP的官方站点。

接下来,你应该熟悉Zend.com (www.zend.com)(图C-3), 即Zend Engine (PHP 4和5的核心) 创建者的主页。该站点包含众多下载,以及许多其他的资源,可以说它们直接出自大师的手笔。

为了获取关于特定主题的信息,PHPBuilder(www.phpbuilder.com)是一个优秀的去处。该站 点具有许多文章,解释了如何使用PHP以及(通常还要使用)MySQL来执行特定的任务。

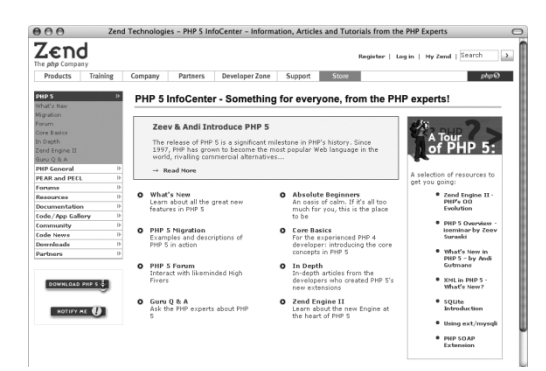

图C-3 对于PHP开发人员,下一个最佳的PHP主页是Zend.com

WeberDev.com(www.weberdev.com)是PHP和MySQL资源的大杂烩。有一个区域是初学者指南, 一个区域用于查找作品,还有丰富的文章、代码示例等。

在本书中没有介绍一种特定的变量类型:对象。PHP确实支持面向对象编程,它是PHP 5中新增 的。随着编程技能的提升,特别是当构建了强大的代码库时,能够创建和利用对象可以提高编程速度, 并把运行时错误降至最少。可以在线找到关于PHP中的对象的多个良好教程。你还可能想阅读Zend.com (www.zend.com/zend/art/oo-proc.php)上的这篇文章(图C-4),它讨论了面向对象与过程式编 程(本书使用的就是过程式编程)。

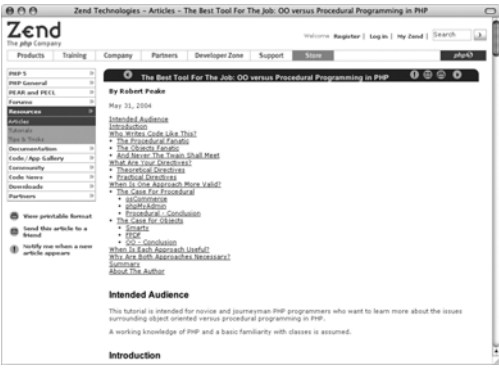

图C-4 在Zend.com上找到的许多文章之一就是这篇介绍OOP的文章

我将提及的最后一个Web参考是PHP Coding Standard (PHP编码标准)。该标准是一份文档, 在用 PHP编程时,它建议了有关变量名、控制和结构等的正确格式和语法。虽然你不应该感到一定要遵守 这些规则,但是还有一些可靠的、经过深思熟虑后产生的建议,它们有助于在编程时把错误减至最少。 不幸的是, PHP Coding Standard的URL是定期改变的,因此,可以通过搜索"PHP Coding Standard" 来找到最新的版本。

### √提示

□ 可以在针对PEAR的文档(http://pear.php.net)中找到用于编码标准的另一种资源(图  $C-5$ )。

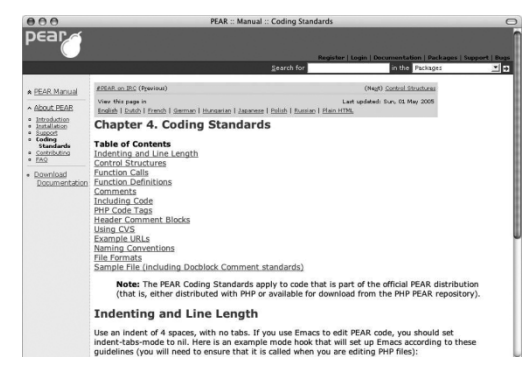

图C-5 PEAR具有它自己慎重考虑后产生的用于编码标准的规则

### C.1.2 新闻组和邮件列表

如果能够访问新闻组,就可以把它们用作优秀的思想传声板,并且可以通过它们解答最困难的问 题。当然,总是可以通过把自己的专业知识提供给需要它们的人,来报答这些新闻组。

最大的英语PHP新闻组是comp.lang.php。也许能够通过你的ISP或者经由付费使用的Usenet组 织来访问comp.lang.php。也可以使用除英语以外其他语言的新闻组。

PHP Web站点列出了在www.php.net/mailing-lists.php上可以签约的邮件列表(图C-6)。

| AA<br><b>PHP: Mailing Lists</b>                                                                                                    |                                           |         |                             |                      |               |
|----------------------------------------------------------------------------------------------------|-------------------------------------------|---------|-----------------------------|----------------------|---------------|
| <b>General Mailing Lists</b>                                                                                                    |                                           |         |                             |                      |               |
| <b>General mailing lists for PHP users</b>                                                                                                 |                                           |         | Moderated Archive Newsgroup | <b>Normal Digest</b> |               |
| <b>Announcements</b><br>Announcements of new PHP releases are sent to this year low-volume list.                                           | ves                                       | n/a     | yes http                    | C                    | n/a           |
| <b>General user list</b><br>This is a really high volume general list for PHP users                                                        | no                                        | ves     | yes http                    | C                    | c             |
| <b>Windows PHP users list</b><br>Using PHP on Microsoft Windows                                                                            | no                                        | yes     | yes http                    | c                    | Ċ             |
| <b>Subject specific lists for PHP users</b>                                                                                                | Moderated                                 | Archive | <b>Newsgroup</b>            | Normal               | <b>Digest</b> |
| <b>Installation issues and problems</b><br>How to install PHP with particoglar configurations, and servers                                 | no                                        | yes     | yes http                    | C                    | $\epsilon$    |
| <b>Databases and PHP</b><br>This list is for the discussion of SHP database topics                                                         | no                                        | yes     | ves http                    | C                    | $\sqrt{2}$    |
| Internationalization<br>Internationalization (118n) and localization (110n) issues and features                                            | no                                        | yes     | yes http                    | $\sqrt{ }$           | c             |
| PHP evangelism mailing list<br>A list for people interested in promoting PHP and learning good reasons to support PHP in the<br>enterprise | yes                                       | yes     | yes http                    | r                    | r             |
| <b>PHP SOAP list</b><br>List for the SOAP developers                                                                                       | no                                        | n/a     | yes http                    | C                    | n/a           |
| Non-English language mailing lists                                                                                                    | Moderated                                 | Archive | <b>Newsgroup</b>            | <b>Normal</b>        | <b>Digest</b> |
| <b>Spanish PHP Mailing list</b><br>List for Spanish speaking people interested in PHP                                                      | no                                        | n/a     | yes http                    | $\sqrt{ }$           | n/a           |
| <b>Internals Mailing Lists</b>                                                                                                    |                                           |         |                             |                      |               |
| <b>PHP and Zend Engine internals lists</b>                                                                                                 | Moderated Archive Newsgroup Normal Digest |         |                             |                      |               |

图C-6 有许多PHP邮件列表可以签约

### C.1.3 代码库

目前,网络上存在大量的代码库。由于PHP程序员慷慨的(通常是炫耀性的)本性,许多站点具 有许多PHP代码,它们被组织起来并且可供下载。最佳的在线代码库是:

- HotScripts.com(www.hotscripts.com)
- □ PX: PHP代码交换站 (http://px.sklar.com) (图C-7)
- □ PHP资源索引(PHP Resource Index)(http://php.resourceindex.com/Complete\_ Scripts/)(图C-8)
- □ PHP类库(PHP Classes Repository)(www.phpclasses.org)

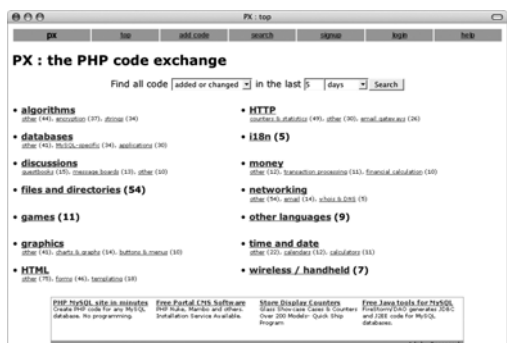

 $\begin{tabular}{|c|c|} \hline \multicolumn{3}{|c|}{\hline & \multicolumn{3}{|c|}{\hline & \multicolumn{3}{|c|}{\hline & \multicolumn{3}{|c|}{\hline & \multicolumn{3}{|c|}{\hline & \multicolumn{3}{|c|}{\hline & \multicolumn{3}{|c|}{\hline & \multicolumn{3}{|c|}{\hline & \multicolumn{3}{|c|}{\hline & \multicolumn{3}{|c|}{\hline & \multicolumn{3}{|c|}{\hline & \multicolumn{3}{|c|}{\hline & \multicolumn{3}{|c|}{\hline & \multicolumn{3}{|c|$ 

#### 图C-7 PX在许多不同的类别中提供了PHP代码

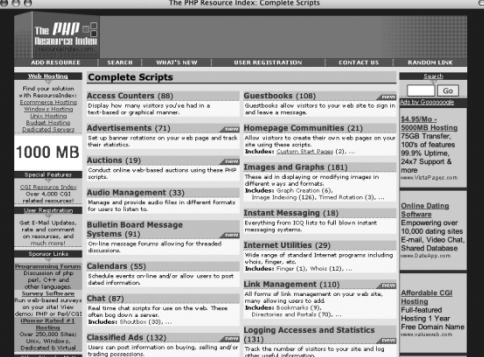

图C-8 PHP Resource Index具有许多有用的信息,包括上百个PHP脚本

无论你是在寻找问题的快速修复方案,还是希望查看其他开发人员做了什么,这些站点都值得一 看。

## √提示

在Zend.com、PHPBuilder.com以及许多其他的普通PHP Web站点上也可以找到代码示例。

当然,总是可以通过使用Google或其他搜索引擎执行搜索,来找到PHP脚本。

在本书的支持Web站点的链接页面上可以找到本附录中列出的参考——以及许多其他的参考。

# C.2 MySQL

你绝对应该考虑的第一种资源是MySQL手册,可以通过公司的Web站点(www.mysql.com)以 许多不同的形式获得它。主要的在线版本具有可搜索的附加优点,而另一个在线版本则包括用户提交 的注释,它们偶尔也是有用的。我还在硬盘驱动器上为我正在运行的MySQL的任何一个版本保存了手 册的一个副本(因为手册反映了MySQL的当前版本,所以明智的做法是保持较旧的副本)。

一旦对MySQL手册执行了穷尽搜索, 就可以考虑求助于多个MySQL专用的邮件列表之一(没有 官方的MySQL新闻组)。每个列表都重点关注与MySQL相关的不同领域之一:

□ 公告

- □ 一般性的信息
- **D** Java
- **□** Windows
- $\Box$  ODBC
- $\Box$  C++
- □ Perl

除公告外,其他所有的列表都可以以摘要的形式使用,使得你每天都可以接收到两封较大的电子 邮件,而不是接收到许多独立的电子邮件。也可以用其他语言使用这些列表。有关更多信息,见 http://lists.mysql.com (图C-9)。

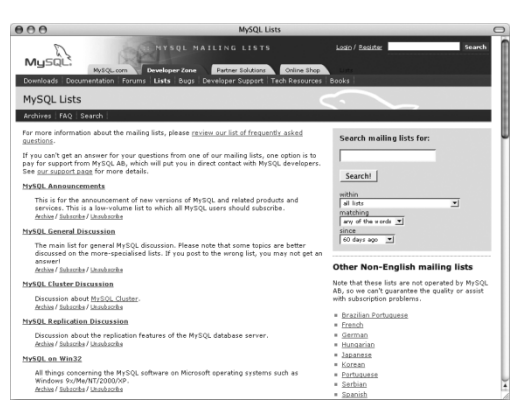

图C-9 与PHP一样,MySQL也有许多不同的邮件列表,每个邮件列表迎合特定的子主题

从这个列表页面上,可以搜索邮件列表存档。在发布一个问题到邮件列表中之前(并且假定在你 快速阅读了MySQL手册之后),先在这里快速搜索一下,这可以节省时间,并可避免激怒列表成员。

有关MySQL调试帮助,可检查MySQL Gotchas(http://sqlinfo.de/mysql/gotchas.html) 的列表。这个页面涵盖了在使用MySQL数据库时可能遇到的古怪的事。

## MySQL 工具

为了与MySQL交互, 我一般使用mysql客户或phpMyAdmin(www.phpmyadmin.net), 但是它们 并不是你的惟一选择。有一些可用于任何平台的出众的开源和商业应用程序。我在这里将提及其中的 少数几种。

首先, MySOL AB(MySOL背后的公司)创建一个名为Ouery Browser的GUI应用程序。它可免费 用于Windows和Linux(www.mysql.com/products/query-browser)。

MYdbPAL(www.it-map.com/html/mydbpal\_.html)是一种用于Windows的值得高度关注— —并且免费的——工具。利用这个工具,可以设计和管理数据库。Webyog(www.webyog.com/ sqlyog/ index.php)提供了类似的功能,并且提供了免费和付费两种版本。

免费的(个人版)dbSuite(www.dbsuite.de/dbsuiteAdminTool.html)(图C-10)可以运行 在Windows (2000/XP) 和Mac OS X上。它提供了一个方法,用于管理和创建数据库,并且可以作为

运行查询的一种替代方式。Mac OS X用户还可以使用免费的CocoaMySQL(http://cocoamysql. sourceforge.net)或YourSQL(www.mludi.net/YourSQL)(图C-11)。

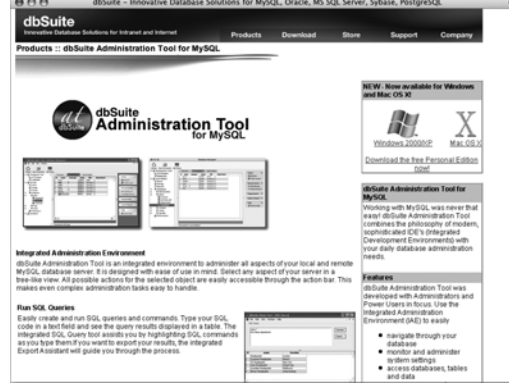

图C-10 非常专业的dbSuite是一种图形工具,可用于代替通过命令行界面使用MySQL

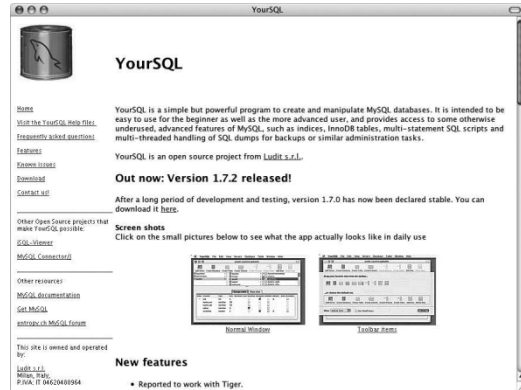

图C-11 YourSQL是一种流行的应用程序,可用于和Mac OS X上的MySQL交互

# C.3 SQL

因为SQL由MySQL及其他数据库使用,所以可以找到针对这种语言的无穷无尽的资源。虽然普通 的SQL参考不一定显示了如何从MySQL数据库中获取最多的好处,但是它们应该讲授基本原理。少数 几种在线SQL参考包括:

□ A Gentle Introduction to SQL (www.sqlzoo.net)(图C-12)

 $\Box$  SQL Course (www.sqlcourse.com)

□ SQL Course 2 (www.sqlcourse2.com)

W3Schools.com(www.w3schools.com/sql/default.asp)(图C-13)

□ SQL.org (www.sql.org), 它是一个门户, 针对涉及数据库的大多数方面

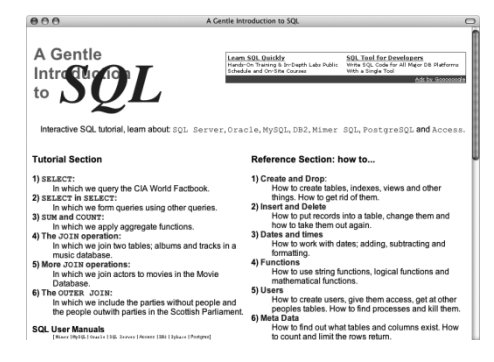

图C-12 A Gentle Introduction to SQL是针对SQL语言的优秀的初学者指南

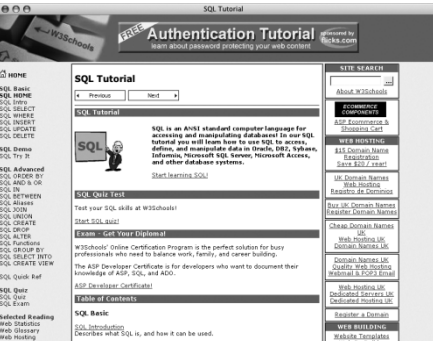

图C-13 W3 School的Web站点具有许多关于SQL、HTML、CSS等的有用信息

# C.4 安全

Web服务器、操作系统和PHP安全这些主题都可以各自成书。不幸的是,涉及安全时,过时的信 息将是有害的。因此,保持接触当今相关安全问题的最佳方式是跟踪下面这些Web站点:

- PHP Security Consortium(www.phpsec.org)(图C-14)主要关注的是与PHP相关的安全问题。 它上面有关于特定主题的文章、安全指南以及指向其他资源的链接。
- A Study in Scarlet(www.securereality.com.au/studyinscarlet.txt)是Shaun Clowes 提供的论文,它讨论了许多PHP特有的安全问题。尽管它过时了,但是其中讨论了一些基本的 思想。
- W3C的Security Resources(www.w3.org/Security/)是万维网联盟(World Wide Web Consortium)的相关Web安全信息的概要。
- OWASP(www.owasp.org)(图C-15)是Open Web Application Security Project(开放的Web 应用程序安全项目)。尽管它不是特定于PHP的,但是在这里可以找到大量良好的信息和工具。
- MySQL文档在http://dev.mysql.com/doc/mysql/en/security.html中包括它自己关 于安全的特定部分。
- 还要指出一点,从版本4.0起,MySQL就能够使用SSL(Secure Sockets Layer, 安全套接字层)通

过更安全的链接来连接到数据库。手册进一步描述了如何使用SSH来做相同的事情。在安全数据传输 至关重要的任何地方,都值得考虑使用这两者。

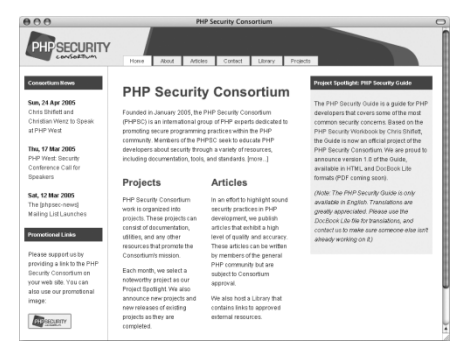

图C-14 PHP Security Consortium是增加安全知识的良好起点

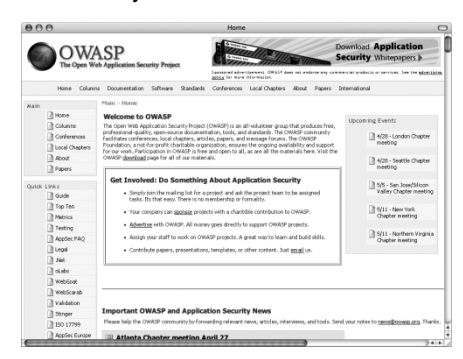

图C-15 求助于OWASP, 可以找到一般性的Web安全知识和建议

# C.5 其他资源

有许多Web链接值得考虑,不能简单地把它们归入本章中介绍的其他类别之一(否则,就不值得 为它们自己单独建一个类别)。其中一些链接属于一般性的Web开发,并且有许多链接与本书中讨论的 技术密切相关。再检查本书的配套Web站点,以了解更多当前描述性的完整列表。

对于你的软件需求,你可能考虑求助于PHP Editors的Linux Consultancy的列表(www.thelinuxconsultancy.co.uk/phpeditors.php)(图C-16)。它们指出了可用于PHP开发的几乎每一种可能 的文本编辑器。读者也可以提交关于特定应用程序的评论,并查看哪些平台受到支持,以及它们的 价格是多少。

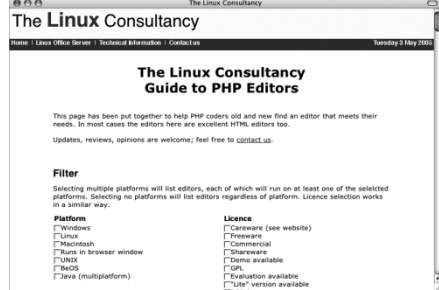

图C-16 如果需要查找新的PHP文本编辑器,则可以来到这里

### C.5.1 一般资源

SourceForge(www.sourceforge.net)声称是世界上最大的开源应用程序库(并且有良好的原 因来相信这一点)。SourceForge开发并宿主了上千种不同的技术(图C-17)。

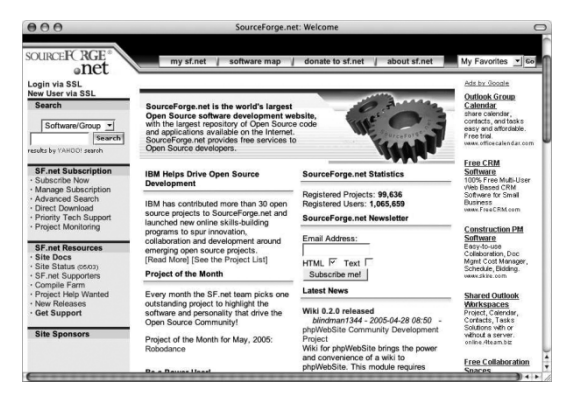

图C-17 SourceForge宿主了接近100 000种开源项目

# C.5.2 Web 开发

Developer Shed(www.devshed.com)是一般性的Web开发站点,其中包括讨论多种编程语言的 文章以及你很可能使用的技术。这些包括PHP、Apache和安全。

WebMonkey(www.webmonkey.com)与DevShed非常相似,尽管它涵盖的领域更宽一些。

Spoono(www.spoono.com)(图C-18)涵盖了开发Web站点的许多方面,从图形设计到编程,再 到HTML和JavaScript。

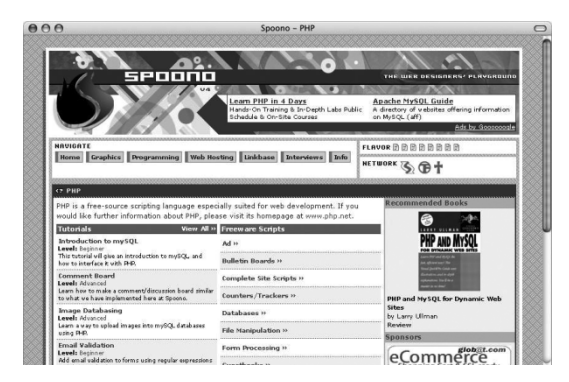

图C-18 新潮的和有用的Spoono

### C.5.3 (X)HTML

与HTML有关的最显而易见的资源是万维网联盟的主页(www.w3.org)(图C-19),因为它们负 责监督这种语言。该站点具有大量的信息,但是技术性可能过强。这之后,你还应该考虑我在前面列 出的一些资源,包括:W3Schools.com、WebMonkey.com和DevShed.com。

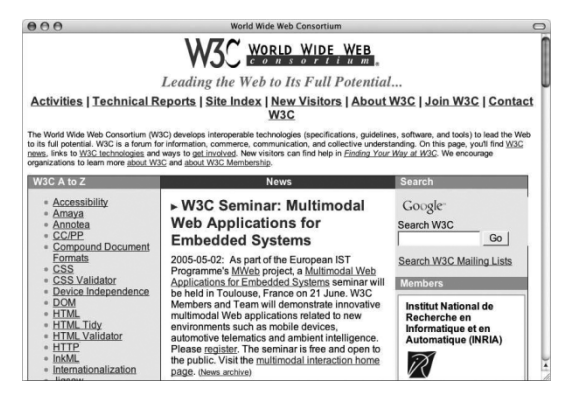

图C-19 W3C站点列出了所有HTML规范

网上有一些HTML验证应用程序,它们都可以免费使用。这些应用程序——甚至与PHP生成页面 一 起 —— 将 告 诉 你 页 面 是 否 有 任 何 问 题 。 两 个 最 佳 的 免 费 验 证 器 是 W3C 的 (http://validator.w3.org)和WebXACT(http://webxact.watchfire.com)。前者重点关 注的是遵守标准,而后者则有利于可访问性。

UseIt.com(www.useit.com)是Jakob Nielsen的Web站点,用于讨论Web可用性。Nielsen编写过 关于这个主题的书籍,他介绍了大量关于Web开发的知识,指出了哪些是应该做的,而哪些不应该做 (图C-20)。

| AA                                                                                                    | useit.com: Jakob Nielsen on Usability and Web Design                                                                                            |
|----------------------------------------------------------------------------------------------------|----------------------------------------------------------------------------------------------------|
| useit.com: usable information technology                                                                                                    | Search                                                                                                    |
|                                                                                                    | useit.com: Jakob Nielsen's Website                                                                                                    |
| <b>Permanent Content</b>                                                                                                    | <b>News</b>                                                                                                    |
| <b>Alertbox</b><br>Jakob's column on Web usability                                                                                                    | <b>Usability Week 2005 Conference</b><br>Stockholm, May 9-13                                                                                    |
| Formal Usability Reports vs. Quick Findings<br>(April 25)                                                                                                   | London, May 16-21<br>San Francisco, June 20-25                                                                                                  |
| Formal reports are the most common way of<br>documenting usability studies, but informal<br>reports are faster to produce and are often a<br>better choice. | In-depth tutorials, including:<br>3-day camp, usability in practice<br>> 2-day immersion, Tog on UI design<br>2-day track on intranet usability |
| Medical Usability (April 11)<br>Evangelizing Usability (March 28)<br>Low-Literacy Users (March 14)                                                          | specialized 1-day tutorials<br>Wall Street Journal Teens Don't Know Everything                                                                  |
| All Alertbox columns from 1995 to 2005                                                                                                    | (subscription required)<br><b>WIRED</b> What Websites Do to Turn On Teens                                                                       |
| Sign up for short newsletter by email when a<br>new Alertbox is published                                                                                   | <b>USA Today</b> Study shows some teens not as<br>Web-savvy as parents                                                                          |

图C-20 Jakob Nielsen是Web可用性思想体系的领导之一

## C.5.4 CSS

我在本书的两个示例中使用了CSS (Cascading Style Sheets, 层叠样式表), 但是为了节省篇幅, 并没有详细讨论这个概念。关于CSS的一个重要方面是:可以为自己的项目使用任意数量的可免费使 用的模板,而不必完全了解CSS如何工作。首先仔细观察并使用下面这些站点上可用的模板:

GordonMac.com(www.gordonmac.com/downloads/html/)

 $\square$  css Zen Garden (www.csszengarden.com)

 $\Box$  Open Directory

(http://dmoz.org/Computer/Data\_Formats/Style\_Sheets/CSS/Examples/ Layout/) 一旦引起了你的兴趣,即可在下列站点上真正开始在线学习CSS:

CSS Panic Guide(www.thenoodleincident.com/tutorials/css/index.html)

A List Apart(www.alistapart.com)

Glish(http://glish.com/css/)

## C.5.5 JavaScript

就我的观点而言,Web上的JavaScript资源似乎不一致。往往需要仔细观察多种资源,以找到想要 的信息。当需要JavaScript资源时,建议从下列站点开始:

www.javascript.com

http://javascript.internet.com

和以往一样,通过使用Google、Yahoo!或类似的搜索引擎执行搜索,你可能会具有最佳的运气。

### C.5.6 Apache Web 服务器

由于Apache Web服务器是在使用的最流行的服务器,特别是在非Windows操作系统上则更是如此, 因此有多个 Web 站点专门用于介绍这个软件就不令人奇怪了。当阅读了 Apache 的主页 (http://httpd.apache.org,图C-21)上的所有内容后,可以转到Apache Week(www.apacheweek. com) 和Apache Today (www.apachetoday.com)。

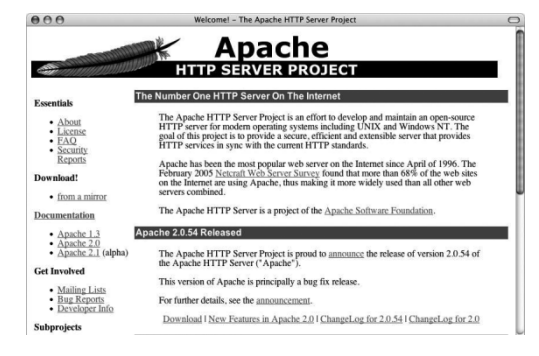

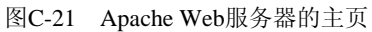